*E-Log*

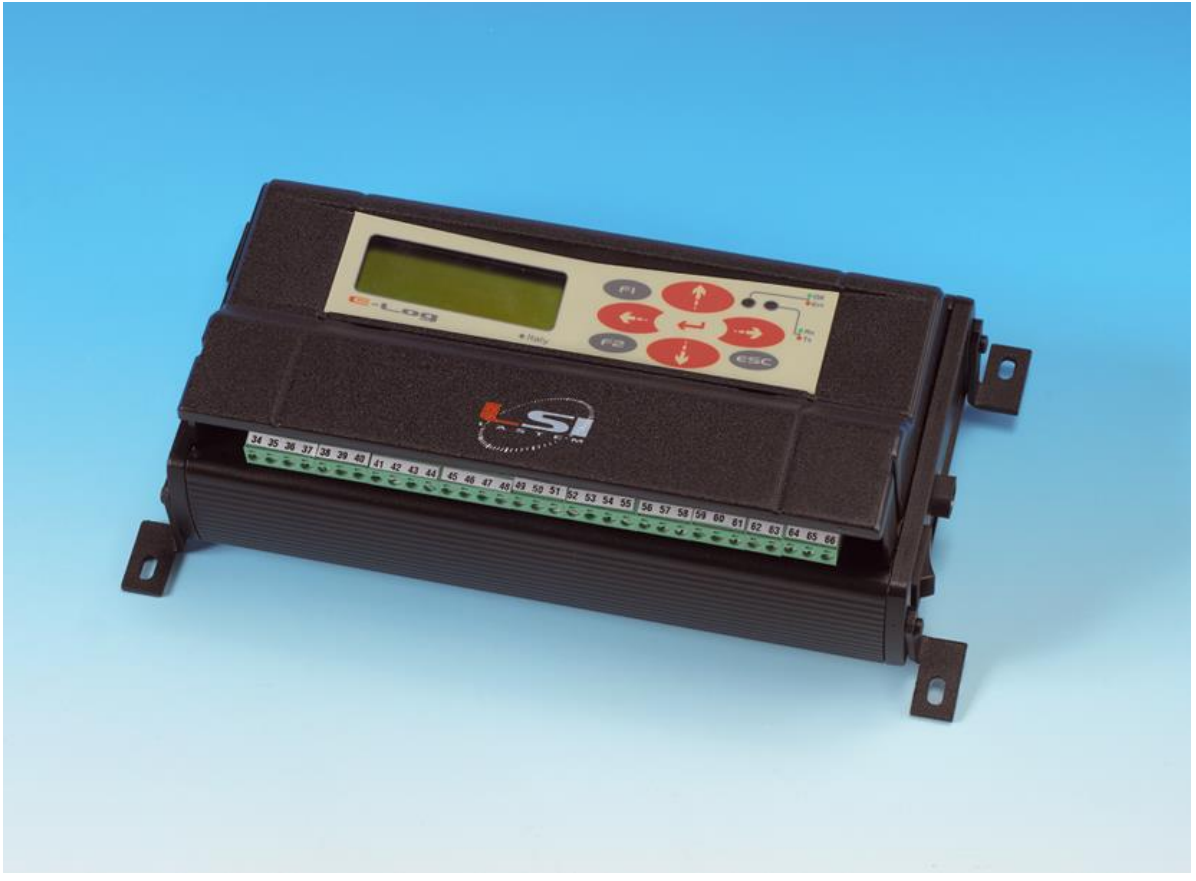

# **User's manual**

**Updated on 07/30/2014** 

Cod. INSTUM\_00351\_en

Copyright 2011-2014 LSI LASTEM. All rights reserved.

The information contained in this manual may be changed without prior notification. No part of this manual may be reproduced, neither electronically or mechanically, under any circumstance, without the prior written permission of LSI LASTEM.

LSI LASTEM reserves the right to carry out changes to this product without timely updating this document.

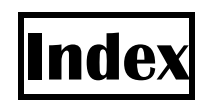

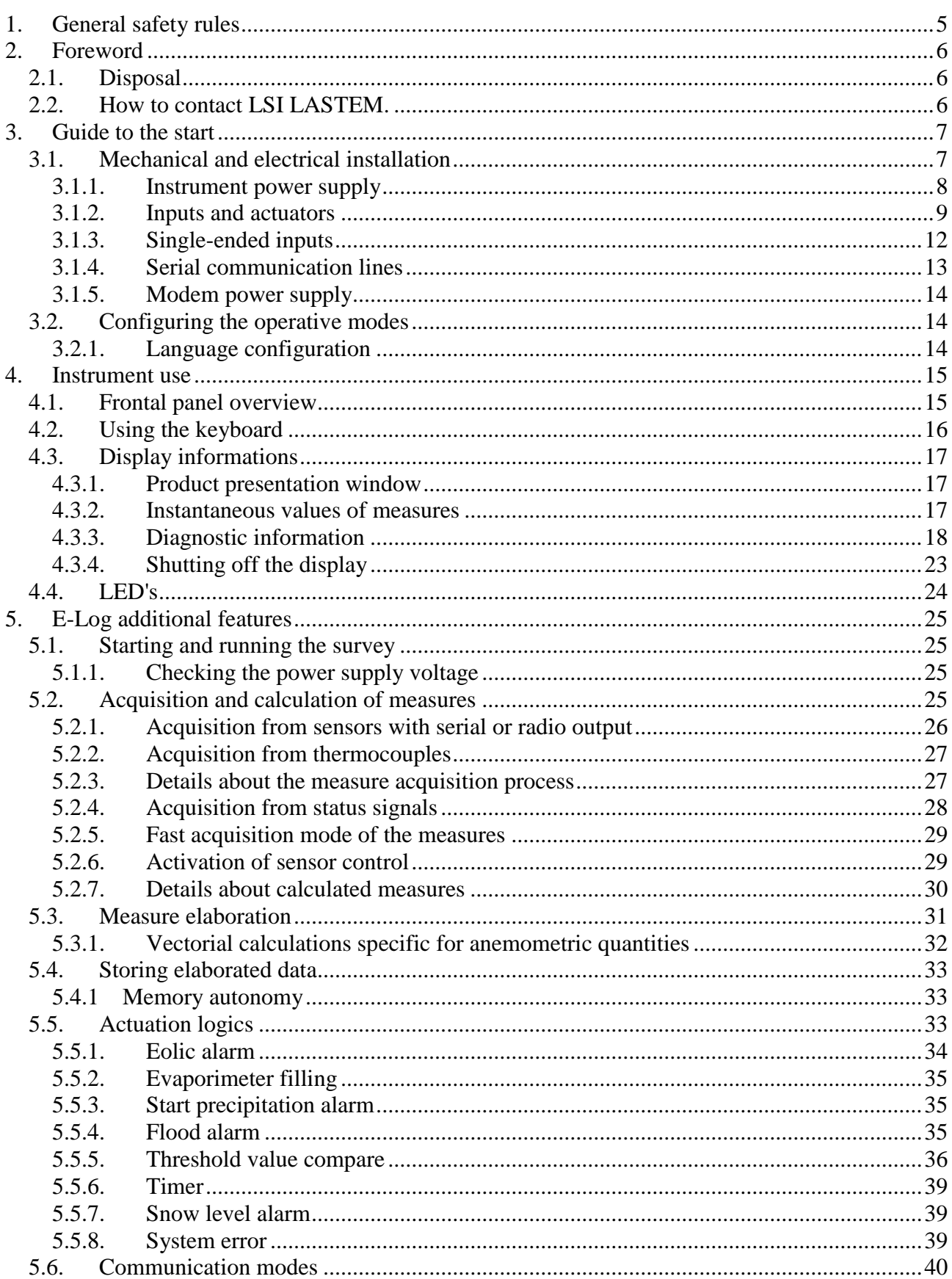

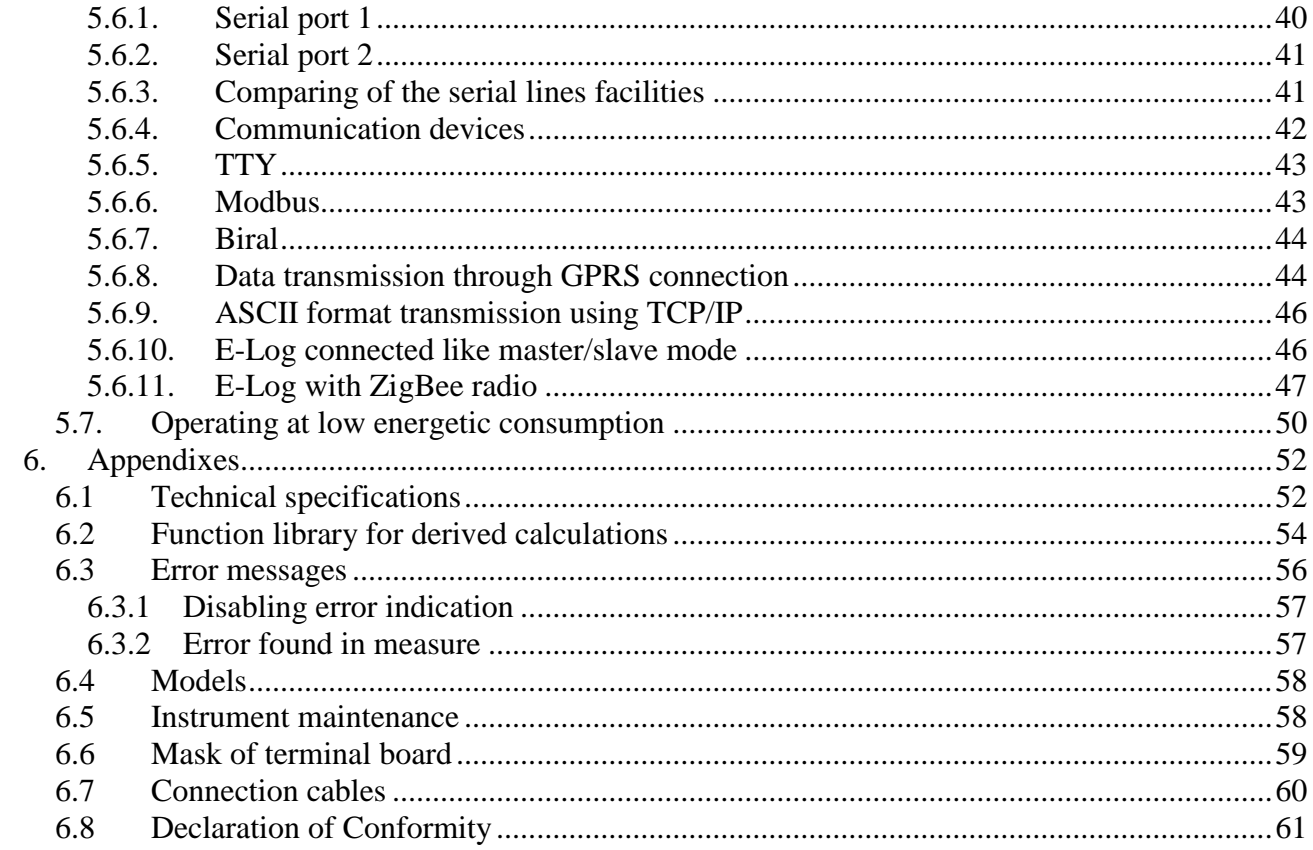

# <span id="page-4-0"></span>**1. General safety rules**

Please read the following general safety rules in order to avoid injuries to people and to prevent damages to the product or to products that may be used in connection with it. In order to avoid damages, use this product exclusively according to the instructions herein contained.

**Installation and maintenance interventions are to be exclusively carried out by authorized and skilled people only**.

**Install the instrument in a clean, dry and safe place**. Humidity, dust and extreme temperatures may deteriorate or damage the instrument. In such cases, we advise installing the instrument inside a suitable container.

**Power the instrument in a suitable manner**. Connect the instrument to the power supply indicated in the model in your possession.

**Carry out all connections in a suitable manner**. Pay strict attention to the connection diagrams supplied with the instrument.

**Do not use the product in case of suspected malfunction.** In case of suspected malfunction, do not power the instrument; contact authorized technical support immediately.

**Before every maintenance of electrical connections, power supply, sensors and computerequipments:**

- disconnect the power supply,
- **discharge the electrostatic discharges touching one conductor or one earth apparatus.**

**Do not use the product in the presence of water or condensing humidity**.

**Do not use the product in a potentially explosive atmosphere**.

**Internal lithium battery.** Do not replace the battery with wrong type. Possible explosion risk.

# <span id="page-5-0"></span>**2. Foreword**

E-Log is a data logger for environmental applications. Due to its low consumption, the range of signals it is able to receive, its protection against difficult environmental conditions and possible excess voltage, it is particular suitable to carry out measures in meteorological and hydrologic applications, air quality, internal and external environmental monitoring.

E-Log can be fitted with a wide range of accessories to enhance its power autonomy, to protect it against extreme weather conditions and for data transmission via RS232/485, USB, Ethernet, modem PSTN/GSM/GPRS.

# <span id="page-5-1"></span>**2.1. Disposal**

E-Log is a highly electronic scientific device. In accordance with the standards of environmental protection and collection, LSI LASTEM advises to handle E-Log as waste of electrical and electronic equipment (WEEE). It is therefore not to be collected with any other kind of waste.

LSI LASTEM is liable for the compliance of the production, sales and disposal lines of E-Log, safeguarding the rights of the consumer. Unauthorized disposal will be punished by the law.

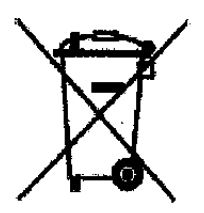

Dispose of the dead batteries according to the regulations in force.

# <span id="page-5-2"></span>**2.2. How to contact LSI LASTEM.**

In case of problems contact the LSI LASTEM technical support at [support@lsi-lastem.it](mailto:support@lsi-lastem.it), or fill in the *On-line technical support request* form accessible from the home page of the website www.lsilastem.it.

For further information:

- Telephone  $+390295.414.1$
- Address Via ex S.P. 161 Dosso n. 9 20090 Settala Premenugo, Milano
- Home page [www.lsi-lastem.it](http://www.lsi-lastem.it/)
- Sales [info@lsi-lastem.it](mailto:info@lsi-lastem.it)
- After-sales service [support@lsi-lastem.it,](mailto:support@lsi-lastem.it) [riparazioni@lsi-lastem.it](mailto:riparazioni@lsi-lastem.it)

# <span id="page-6-0"></span>**3. Guide to the start**

# <span id="page-6-1"></span>**3.1. Mechanical and electrical installation**

E-Log is able to be used for both internal use (placed on a flat surface of fixed onto a wall) and external use (inside suitable protection boxes).

[Picture 2](#page-6-2) shows the numeration of the frontal terminal board: connect to terminal board there are the signals sent by the sensors, the actuation signals to power external devices and the terminal connections to power the instrument (power supply or battery). The terminal board is protected by a carter (Picture 1) that covers the terminals: remove it by pressing slightly on both sides while simultaneously pushing it upwards.

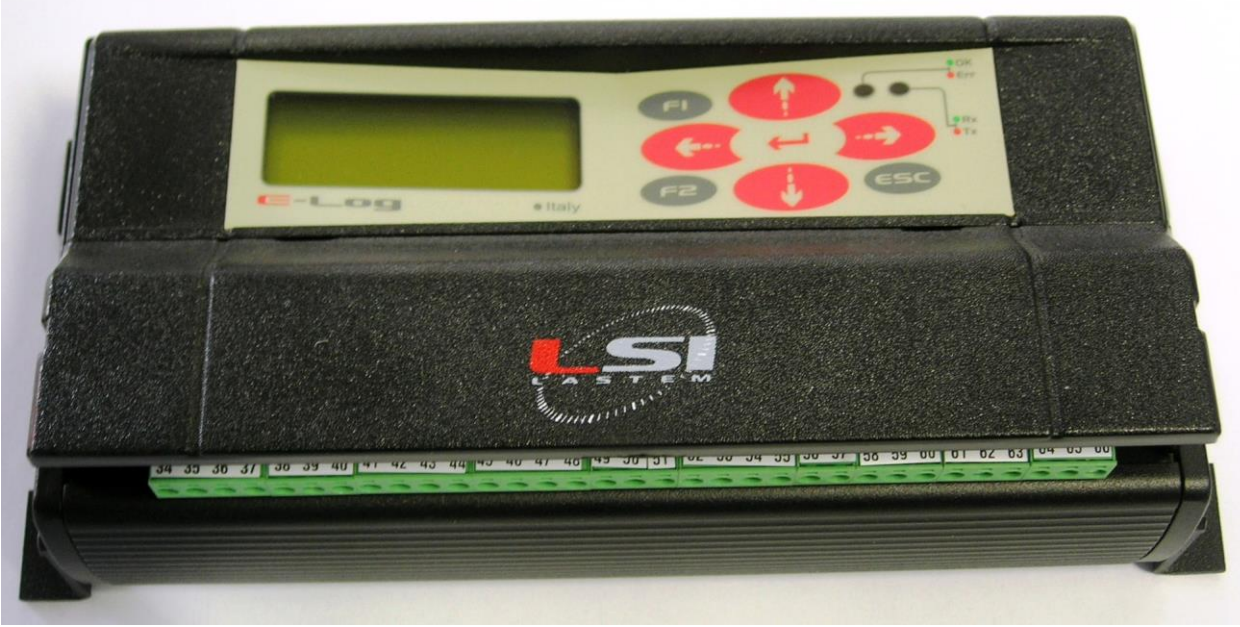

**Picture 1**

<span id="page-6-2"></span>The connectors of the serial communication lines are on the left-hand side; the socket for the external power supply connection and the instrument's power switch are on the right-hand side.

The different E-Log models have fixed or extractable terminals; in this case put an implement under the edge and prize it to extract the terminals from their housing.

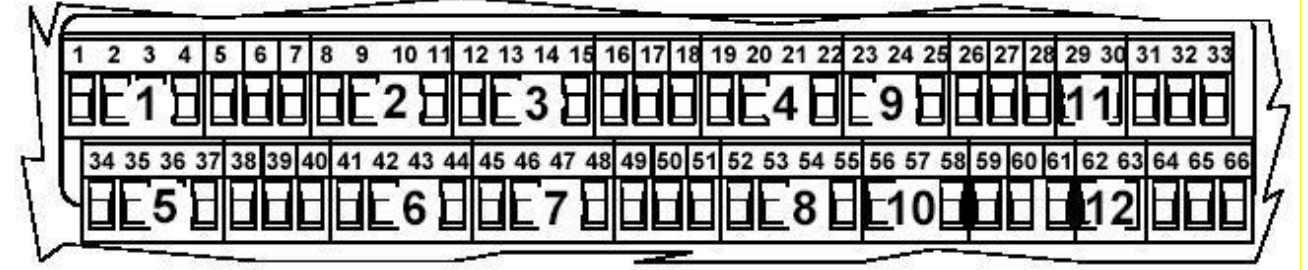

**Picture 2**

## **3.1.1. Instrument power supply**

<span id="page-7-0"></span>Please refer to the table below for the inbound power terminal connections to the instrument and outbound to the sensors or devices that need to be powered.

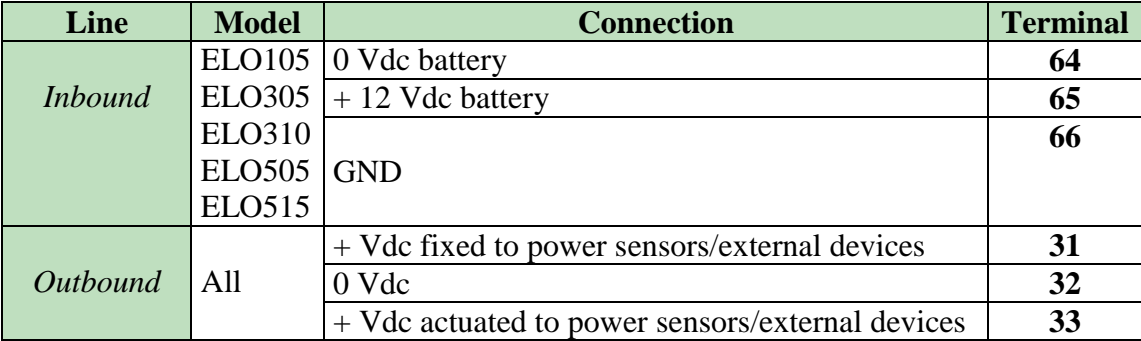

All models may also be powered by an external power supply by means of the connector located on the right-hand side panel; in this case the positive pole is the one inside the connector. In any case pay attention not to invert the power polarity (although the instrument is protected from wrong procedure).

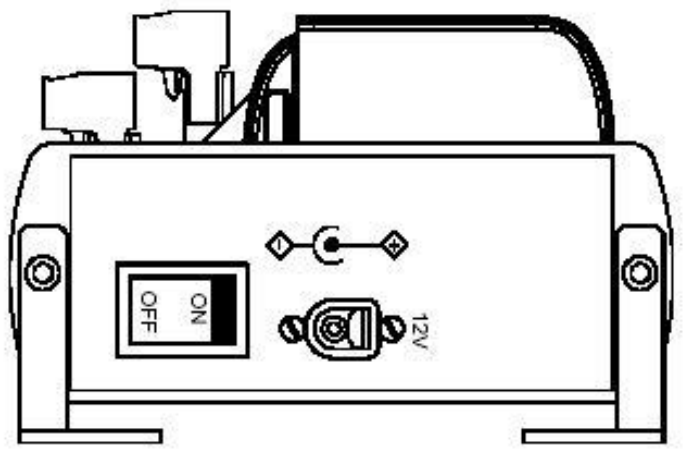

**Picture 3**

Whenever available, connect the ground wire (GND) to terminal 66. If the round wire (GND) isn't available, you make sure to connect terminals 60 and 61 (short circuit). This measure will improve the immunity from electromagnetic noises and the protection from induced and conduced electrical discharges.

In order to use E-Log datalogger with low energetic consumption modality see [§5.7](#page-49-0)

**WARNING:** in case the 31 and 32 terminals feed outside equipments, they must be equipped with power fail circuit against short circuits or absorbed currents above 1A.

## **3.1.2. Inputs and actuators**

<span id="page-8-0"></span>The instrument is fitted with 7 actuators used to power the sensors connected to the terminal board, (4 actuators for 8 analogue inputs in *differential* mode and 16 in *single-ended* mode([§3.1.3\)](#page-11-0), 2 actuators for 4 digital inputs, 1 actuator for other functions); the actuators can also be used by the actuation programmable logics, than can produce alarms according to the values acquired by the sensors . The voltage available on these terminals depends on the kind of power supply received by the instrument.

Use the program *3DOM* (see SWUM 00339 available on LSI LASTEM product DVD – MW6501) to configure the operation to switch on the sensors by means of the switching powers. In order to choose the actuation time is advisable to consider both the energetic saving and the time the sensor needs to initialize.

The association between input and switching power is fixed, as shown in the table below. The number of the terminal is indicated in italics; we understand, for example, that inputs 1 and 2 both make use of the first actuator; therefore it cannot be used for the other inputs. In case of sensors that generate two signals (like the thermo-hygrometric sensor), it's suitable to select both inputs that use the same actuator.

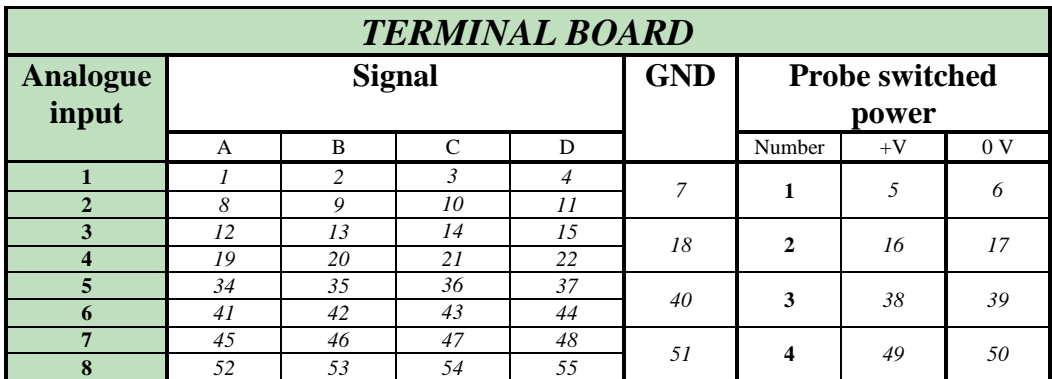

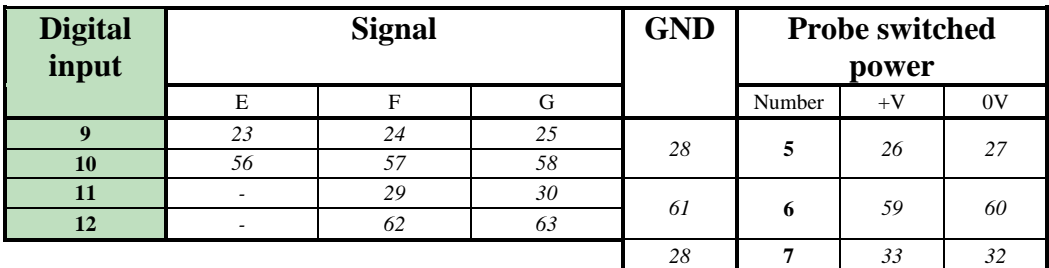

The following pictures explain in detail the connections of all types of sensors, both analogue and digital.

#### **Sensors with analogue signal (in differential mode):**

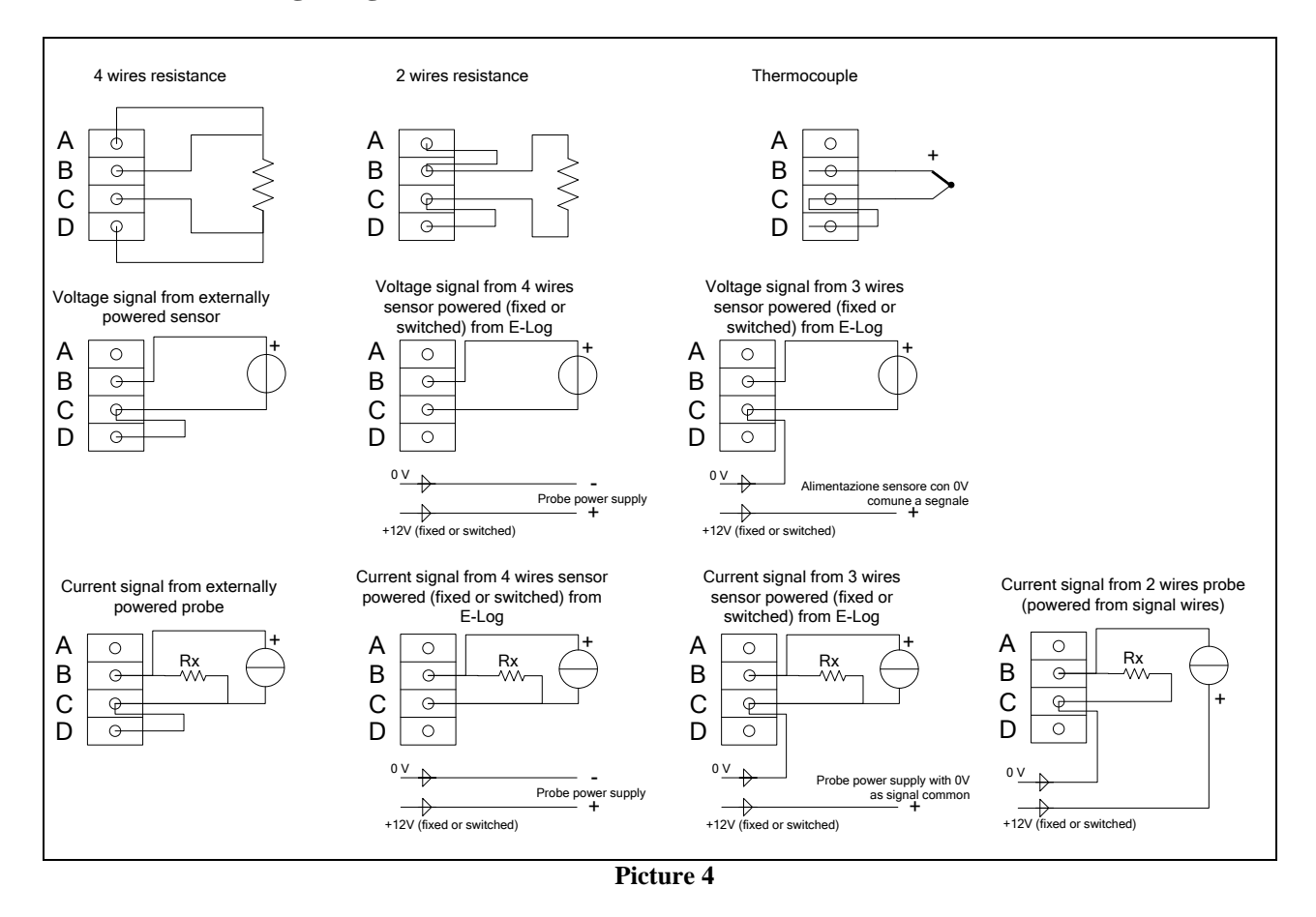

The drop resistance, indicated by Rx, is used to return a voltage signal from the current generated by the sensor. Program *3DOM* supplies a library for the setting of the LSI LASTEM sensors, including some powered outputs; for such models the settings have been arranged to use the energized scale -300÷1200 mV, thus being able to use 50  $\Omega$  drop resistances.

#### **Sensors with digital signal:**

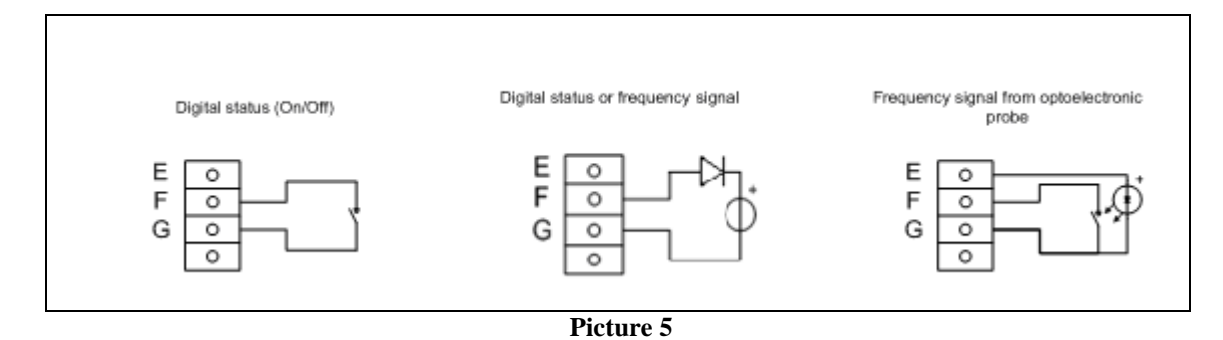

Picture 6 shows an example of a connection for a PT100 temperature sensor and a sensor powered by an energized output.

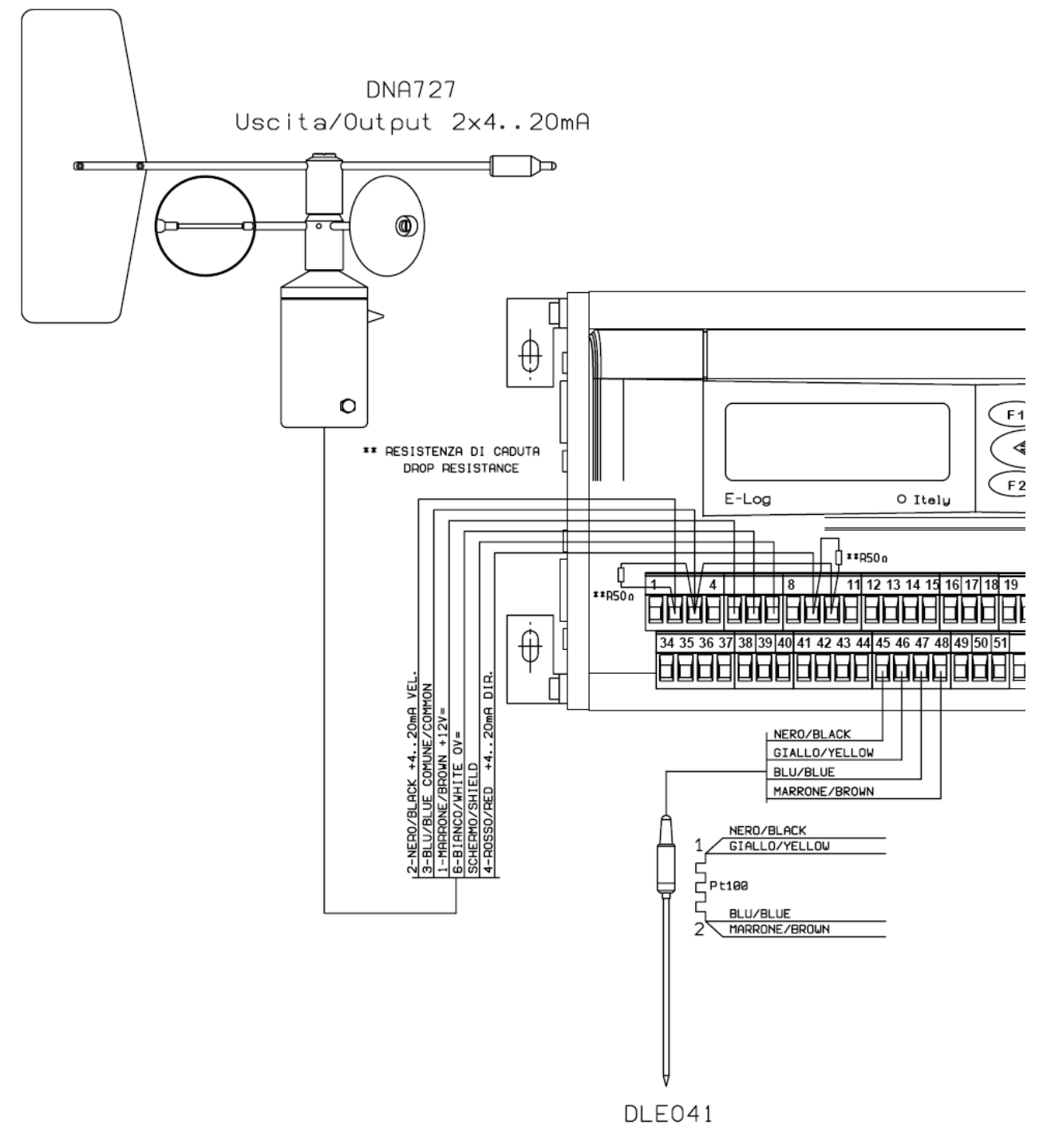

**Picture 6**

Moreover if you want connect to E-Log some LSI LASTEM portable probes (type BST, BSU, BSO…) or sensors not branded LSI LASTEM which mount minidin connectors, you have to use ELA115 interfaces for analogue sensors and ELA117 interfaces for impulsive sensors. See [§6.6](#page-58-0) for drawings and connection diagrams of their union cables.

## **3.1.3. Single-ended inputs**

<span id="page-11-0"></span>Starting from version 2.20.00 it is possible to double the number of analogue inputs, passing from 8 to 16. This function is available only for sensors with tension or current signals (this function is called s*ingle-ended*). Resistive signals, instead, go on occupying a full single physical input (this function is called *differential*).

Differential inputs are best immune from electromagnetic disturbances than single-ended ones and, when possible, they have to be preferred.

All sensors generating tension or current signals, with or without external power, can be connected to single-ended inputs (see connection scheme).

#### **Sensors with analogue signal (single-ended mode):**

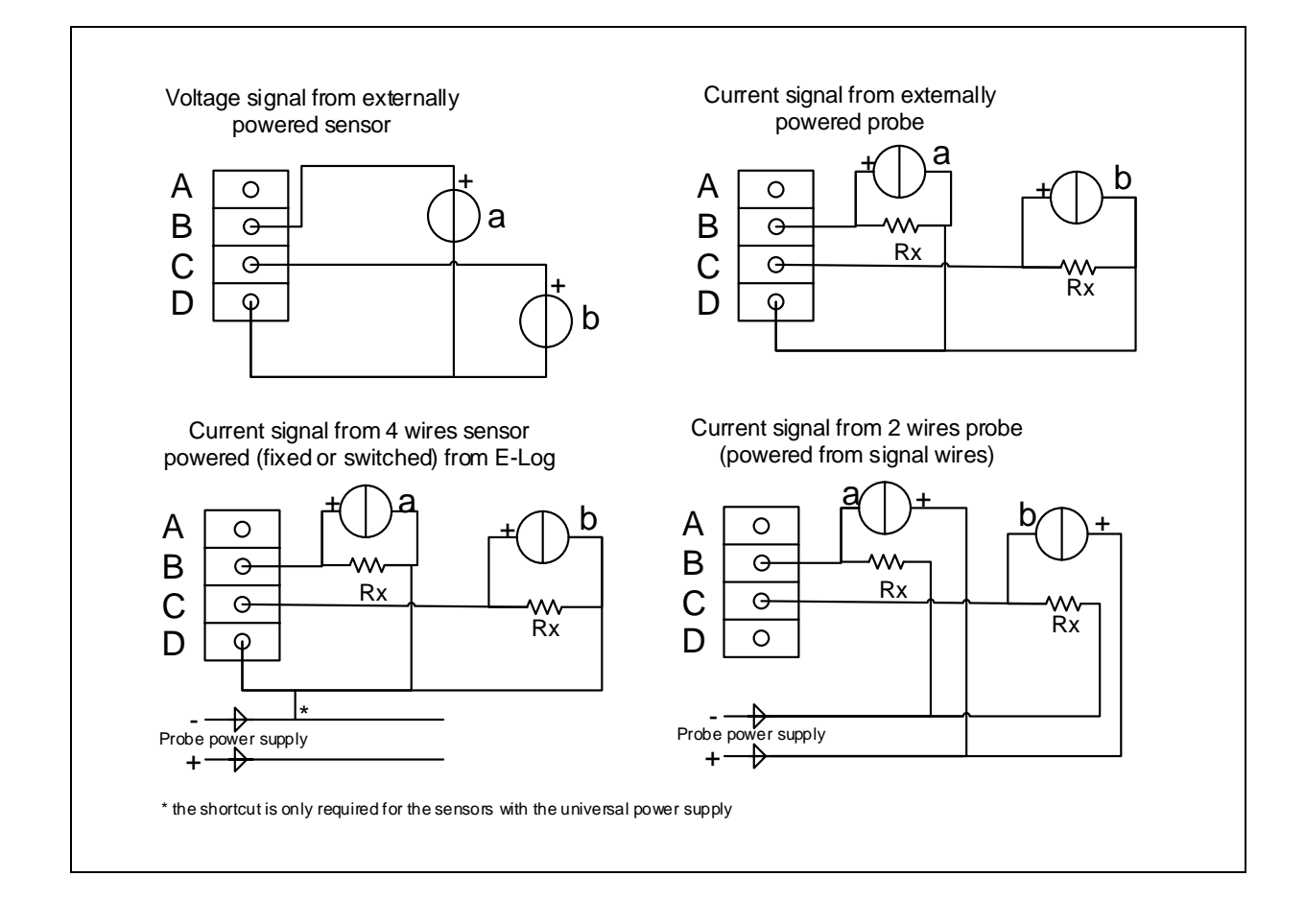

The drop resistance, indicated by Rx, is used to return a voltage signal from the current generated by the sensor. Program *3DOM* supplies a library for the setting of the LSI LASTEM sensors, including some powered outputs; for such models the settings have been arranged to use the energized scale -300÷1200 mV, thus being able to use 50  $\Omega$  drop resistances.

When a probe is added using the 3DOM probes library, those sensors are always added in differential mode; for this reason is not possible add a single-ended probe to a configuration where there is only one single-ended sensor free; when this situation occurs set the measure parameters manually matching the single-ended probe needs; otherwise change, if possible, different measures from differential to single-ended mode until obtaining a complete differential input free (two singleended sequential inputs).

## **3.1.4. Serial communication lines**

<span id="page-12-0"></span>The instrument is fitted with two serial ports through 9-pole female standard connectors (DB9F). Serial port 1 (located on the left-hand side panel, at the bottom near the terminals) is used to program the instrument's operative modes and data download, by means of the LSI CISS communication protocol. Serial port 1 has available RS485 version (according to E-Log model). Both serial ports leave our factory with the following default configuration:

- Baud rate: 9600 bps:
- Data bit: 8;
- $\bullet$  Stop bit: 1;
- Parity: none;
- Network address: 1;
- Flow control: RTS signal only.

The instrument can be programmed; however only the *baud rate* and *network address* can be changed; all other parameters cannot. The rate can be programmed from 1200 to 115200 bps; in case of use of phone modem GSM/GPRS, or a DEA550 communicator, 9600 bps baud rate and hardware flow control (RTS/CTS) must be choosen.

Electrically speaking, both ports are configured as a DCE device. The following table shows the meaning of each serial connectors' pin:

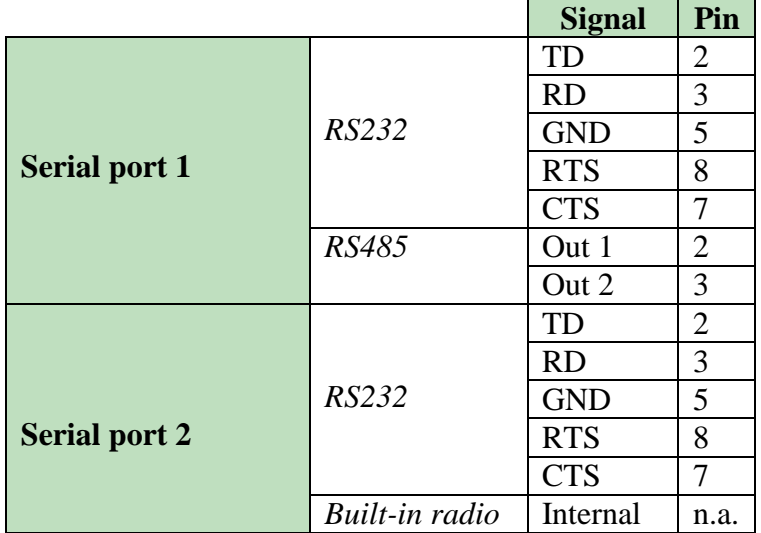

E-Log models equipped with built-in radio (LSI LASTEM code ELO505 and ELO515) have only one externally available serial port (serial port 1).

## **3.1.5. Modem power supply**

<span id="page-13-0"></span>E-Log can power the modem continuatively (through 12 Vdc powering from the terminals, like shown at [§3.1.1\)](#page-7-0), or through timed actuator, in order to reduce the electric energy consumption of the system.

You must use actuator n. 7, to power the modem through actuator. Activate it according to the different connected modem:

- GSM Modem: the actuator is started at time of instrument starting; in this case the telephone connection holds on also during the remote re-configuration of the instrument through *3DOM* program; the next shutdown happens by means of the timed actuation logic, according to the programmed shutdown time; i.e. in case of following programmed timed logic, starting at 15:00 o'clock and shutdown at 16:00 o'clock, if the instrument is started at 14:30, the effector will operate one hour and half;
- GPRS Modem: the actuator is started at time of instrument starting and the shutdown happens about one minute later; next modem activation will happens according to the GPRS data transmission timing, as programmed with *3DOM*.

# <span id="page-13-1"></span>**3.2. Configuring the operative modes**

LSI LASTEM supplies the instrument with a standard configuration. In order to modify the configuration parameters to one's specific needs, connect a PC to serial port 1 and run program *3DOM*; the serial port 2 can be used for configuration upload only when it is configured to use CISS protocol*.* Please refer to the help file of the program to know more about parameter configuration. See [§3.1.4](#page-12-0) for hardware connection of serial ports and their configuration.

During the configuration data upload (by means of the *3DOM* program) the survey (in progress in the instrument) is closed, in order to allow to the instrument the right reconfiguration condition. At this point the measures list on the display (see [§4.3.2\)](#page-16-2) is replaced with the notice "Survey halted"; it means that the survey has been halted.

**Note**: when programming a new configuration, all data stored in the instrument's memory will be deleted. For this reason we advise to receive on PC all data from the instrument before uploading the new configuration.

## **3.2.1. Language configuration**

<span id="page-13-2"></span>The instrument always uses English language for display messaging; for measurement texts it is factory programmed to use Italian names but this can be changed by 3DOM configuration program.

# <span id="page-14-0"></span>**4. Instrument use**

# <span id="page-14-1"></span>**4.1. Frontal panel overview**

The following picture shows the frontal panel of the instrument (model fitted with display and keyboard):

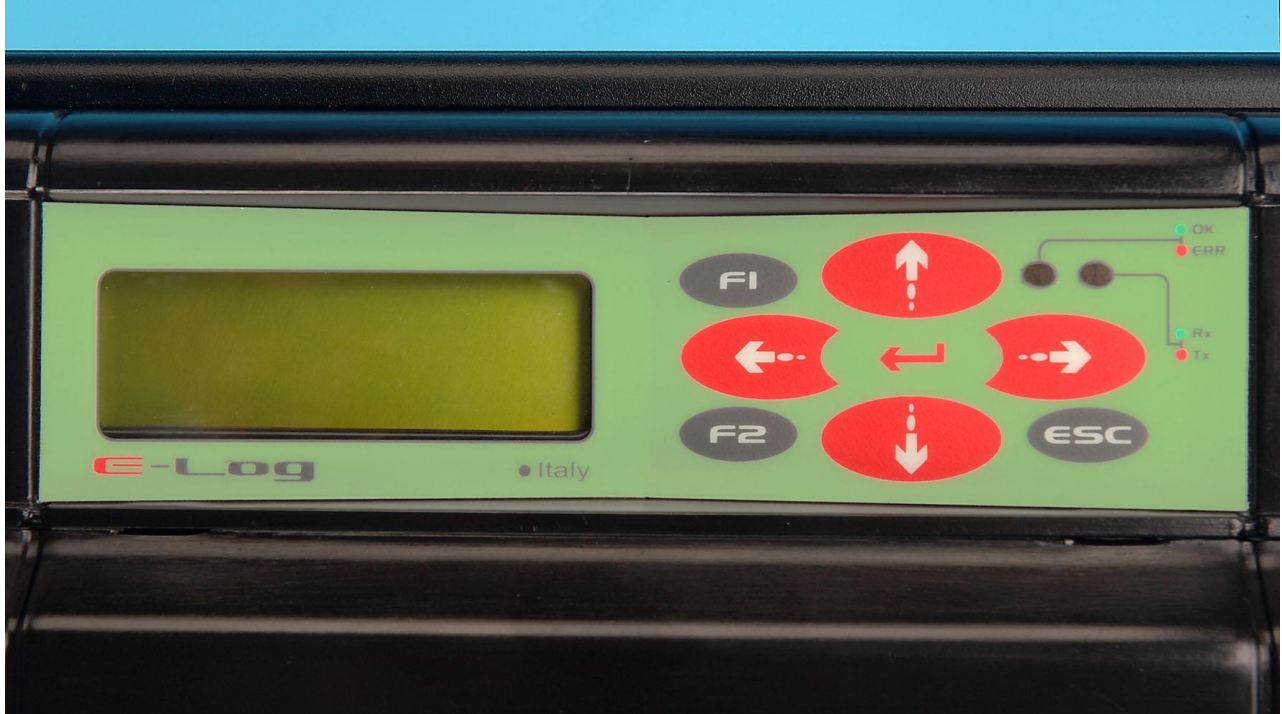

**Picture 7**

The upper part houses the keyboard, bright indicators (led) and the display, used to check if the instrument is working properly.

The lower part includes a carter to protect the electrical connections to the terminals located inside it; to remove it, see [§3.1.](#page-6-1)

<span id="page-14-2"></span>Please pay attention to ELO505 and ELO515 models as the top left of the front because of the output of the radio; handle with care so avoiding to force or bend the antenna.

# <span id="page-15-0"></span>**4.2. Using the keyboard**

The keyboard includes a series of arrow keys and two function keys. The following table summarizes the main functions of each key, contextually according to the state the instrument finds itself in.

While starting the instrument:

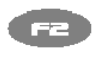

Determines the fast acquisition mode of the measures (see [§5.2.5\)](#page-28-0)

While showing the values of the measures:

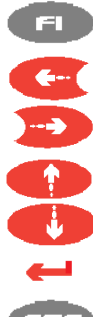

Goes to the diagnostic window Type 1

Changes the display mode of the measure name (extended, abbreviated), of the measure unit and the number of terminal which the sensor is connected to

Scrolls up the measure list

Scrolls down the measure list

- Holds/releases measure scrolling
- ESC) Switches the display off and on (see [§4.3.4\)](#page-22-0)

While showing diagnostic information:

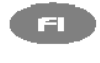

Shifts to the display window of the values of the measures.

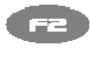

If applicable, it resets display data (statistics, errors and other information); in the type 5 diagnostic window, it resets the GPRS modem.

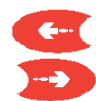

In the display window of the communication statistics it shifts from serial 1 statistics to serial 2 and vice versa; in the type 5 diagnostic window it shows. or hides the additional information about the GPRS modem (only LSI LASTEM technicist).

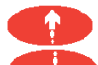

.

Shows the previous diagnostic window. Shows the next diagnostic window.

- In the type 5 diagnostic window it switches on the GPRS modem (in case it's switched off) and starts the data communication through GPRS.
- Œ In the type 5 diagnostic window it resets GPRS modem.

# <span id="page-16-0"></span>**4.3. Display informations**

The following information is available on the display:

- Product presentation window;
- Instantaneous values' scrolling list of all programmed measures;
- Diagnostic information.

## **4.3.1. Product presentation window**

<span id="page-16-1"></span>When the instrument is started, the following informations will appear on the display for a couple of seconds:

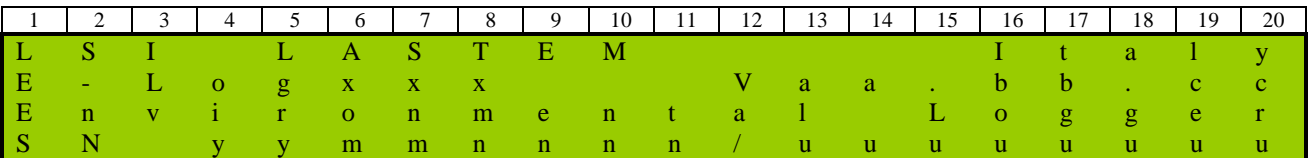

where:

- xxx: instrument model;
- aa.bb.cc: program release (higher.lower.build);
- yymmnnnn: serial number;
- uuuuuuuu: serial number or instrument number (settled by the user).

These informations are also available while the instrument is working and can be called by simply using the keyboard to select this window to be displayed.

## **4.3.2. Instantaneous values of measures**

<span id="page-16-2"></span>Each line displays the last value of a measure, be it acquired or calculated. The information is displayed as follows (one or more lines):

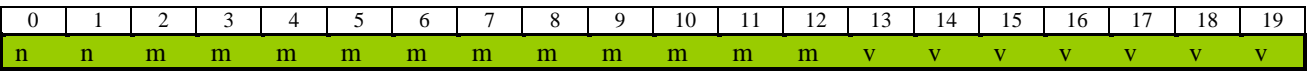

where:

- nn: ordinal number of the measure; it does not indicate the physical input number;
- mmmm...: completed measure name; see [§3.2.1](#page-13-2) to change this text or the language used;
- vvvvvvv: value of measure; the error state is identified by the writing "Err"; the value is justified on the right.

Use navigation key to display the abbreviated name of the measure and its measure unit.

Press key once again to display the full name of the measured quantity and the input number the sensor is connected to; if the measure is calculated, the input number will be replaced by "-"; if the measure is acquired from the serial port, it's shown (instead of the input number) the sensor's network address (with code "A"), and the number of its channel which the measure is referred to (with code "C").

In case the instrument has been programmed with one actuation logic at last, press key once again to display the measure's alarm condition: the note "OK" specifies that the measure hasn't caused any alarm condition, at the opposite it's shown the note "Alarm".

<span id="page-17-0"></span>Use keys  $\left( \begin{array}{ccc} \begin{array}{ccc} \text{...} \end{array} \\ \text{...} \end{array} \right)$  to shift between formats.

## **4.3.3. Diagnostic information**

Some diagnostic windows are used to display information about the operation of the instrument and the statistics. Diagnostic window type 1:

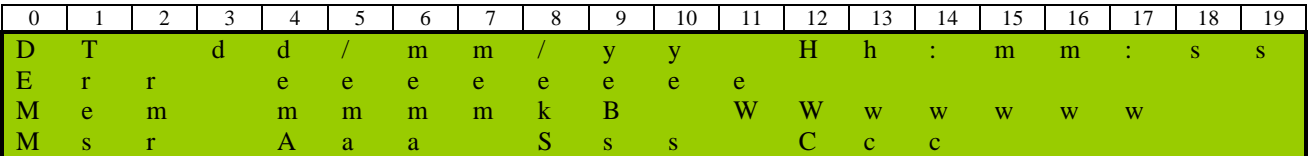

where:

- dd/mm/yy hh:mm:ss: current date/time of the system;
- eeee…: numeric code, expressed in hexadecimal number, which corresponds to the 32 bits of the error window of the system; in order to decode this error, go to [§6.3;](#page-55-0)
- mmmm...: data memory capacity in kByte;
- www...: hexadecimal number that expresses the value of the position writing in the elaborated data memory; the starting value of this position equals to 200, whereas 128 kB of memory are used for the configuration information of the instrument; when using a 2 MB memory, this value is expanded to 1FFF; the unitary increment of this value indicates a 256 byte consumption; (\*) aa: number of measures acquired by the inputs of the instrument; ss: number of acquired measures from serial port; cc: number of calculated measures.

(\*) Since the 2.07 version of E-Log, in this position of the window, the percentage of free memory is displayed; E-Log storages the data in a circular mode and then the memory is virtually endless. The calculation is based on the availability of total memory space dedicated to data processed compared to the value transferred to PC through serial line 1; transfer operations from serial port 2 doesn't change this value; if the instrument indicates the percentage of zero, it means that the circular storage alghorithm has stored the new data and has cancelled the oldest data.

By pressing the arrow you can see the old camp which is the number in exadecimal notation that expresses the value of the position in writing in the memory of the elaborated data (with a starting value which is equal to 0).

Use key to shift to <u>diagnostic window type 2</u>:

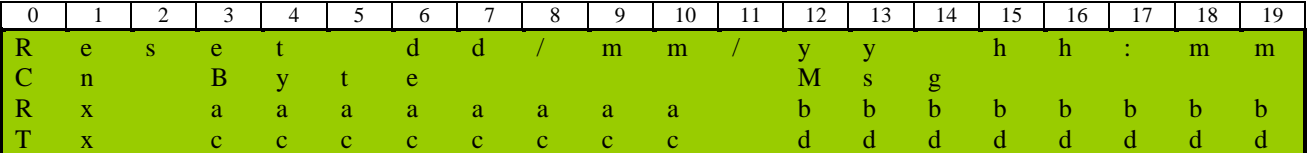

where:

- dd/mm/yy hh:mm: date/time the statistic was last reset; resetting the statistical values can take place locally, (key [F2]) or remotely through a suitable PC command;
- n: number of the instrument's serial port; go to the following line with key  $\bullet$ ;
- aaaaaaaa: number of bytes received;
- bbbbbbbb: number of messages received;
- cccccccc: number of bytes transmitted;
- dddddddd: number of messages transmitted;

Use key to shift to diagnostic window type 3:

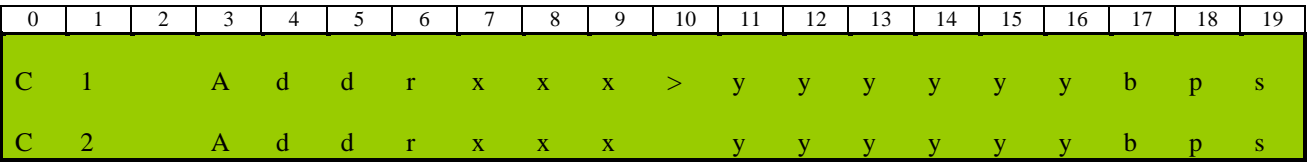

where:

- xxx: network address of the instrument;
- yyyyy: communication rate (bit rate) of the serial port.

The character ">" shows the current serial port; for this port are valid the modification commands of the bit rate (from 1200 to 115200 bps), using the keys

By pressing key the instrument will set the network address temporarily to value 1 and will carry out, after some seconds, at least one test transmission of the instantaneous values that can be checked by means of any program for terminal emulation for diagnostic purposes. **Note**: the communication values can be changed by means of keyboard but this is a transitory modify, because it's arranged to solve quickly possible communication problems with the outside equipments; in fact every time the instrument is switched on again it uses the PC's programmed configurations. Use *3DOM* program to program these setups definitively.

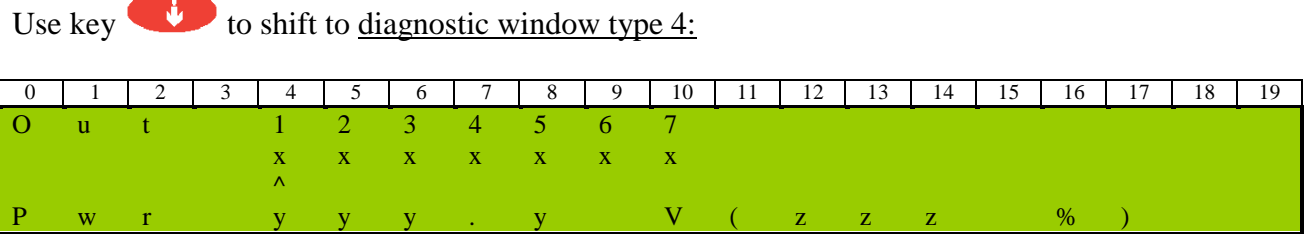

where:

- $\bullet$  x: value of the single actuation output:  $0 =$  output is inactive,  $1 =$  output is active.
- yyy.y value of the power supply-voltage measured by the instrument (Volt);
- $\bullet$   $\land$  indicates the selected actuator;
- zzz percentage value of power battery of the instrument. When the datalogger is externally powered displays a value below 100% (60% typically) even when the battery is fully charged (can be determined by switching off the charging LED on the frontal panel); removing the external power supply the value of battery is shown correctly. This feature is similar when "battery voltage" is a sampling measure

For diagnostic uses, use the keys to shift on the selected actuator (indicated by  $\wedge$ 

symbol) and key to shift from switched on to switched off modes and viceversa.

From 2.13.01 firmware version it is possible to force the actuator state among to the internal logics that could change (actuators logics or sensor power supply logics); in addition to the 0 value (actuator off) and 1 value (actuator on) is shown the F letter, one for each actuator, if the forcing is active.

In practice, if the forcing is also imposed to an actuator state (that can assume 0 or 1 value) means that actuator will never be change by any internal logic (except the commands received from remote through CISS communication protocol or Modbus that have priority on F status); if the F forcing is off, the internal logic can normally change the actuator status.

The diagnostic window is so displayed:

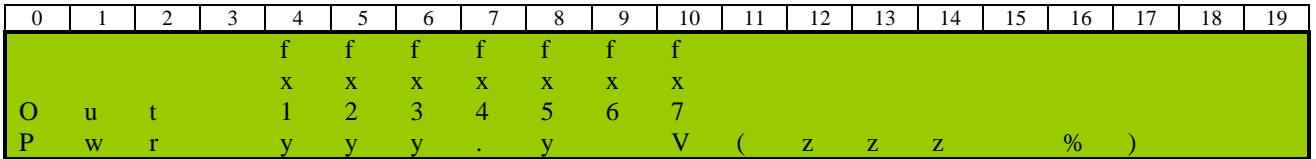

where:

- $\bullet$   $\land$  indicates the selected actuator; it is displayed on the *Out* line instead of the actuator number;
- f indicates the forced/fixed state of the actuator; it is activated pressing the button:

use the keys to shift on the selected actuator; it can be assume the F value if the forcing is active or it isn't displayed if the actuator follows the programmed actuation logics.

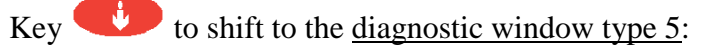

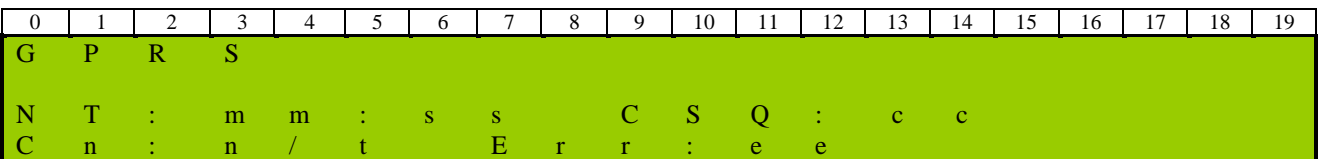

where:

- mm:ss remainig time for the next programmed connection (minutes: seconds)
- cc: GSM signal quality (measurement scale starting from 0 "no signal" up to 31 "maximim signal level");
- n: number of successful connections done (starting from the previous statistical reset);

- t: number of total connections done (starting from the previous statistical reset);
- ee: status code indicating the last detected error. Considering that the error could be detected some time ago, this is not a real time indication; please ask for LSI LASTEM technical support only in the case of real malfunction conditions and not in the case of this error indication only, that is anyway a good starting point for detecting the origin of the problem.

For further details about the understanding of these window's data see [§5.6.8.](#page-43-1)

While this window is shown, press key to arrange immediately, for diagnostic purposes, the connection with the operating centre. Press otherwise  $\epsilon$  to start the modem reset immediately and to reset its connections statistic and error code indication.

The window shows the status of the GPRS modem only if the instrument's configuration considers its use (only for serial port 1); alternatively, the display goes to the next diagnostic window.

In case the configuration considers the use of the GPRS modem, but the modem is switched off, the window shows only the note "Modem GPRS: off", alternatively to the information above mentioned.

The key shows the extra information about the GPRS connection that are useful for LSI LASTEM technical staff:

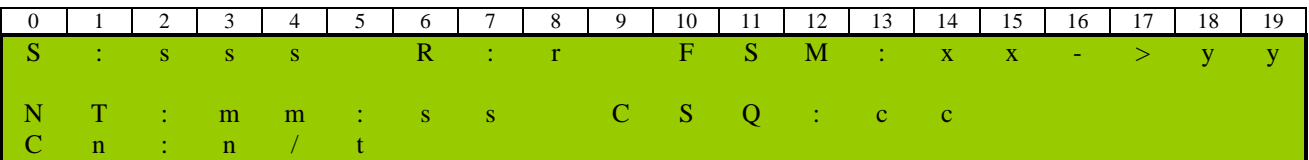

where:

- sss: number of left seconds to the next status change in the internal GPRS management system;
- r: retries left to complete the current operation;
- xx->yy: actual and next statuses of the internal GPRS management system.

If E-Log has been programmed for modem switch on and switch off, when the modem is switched off (only in this case), the following message is displayed on the first line of the window:

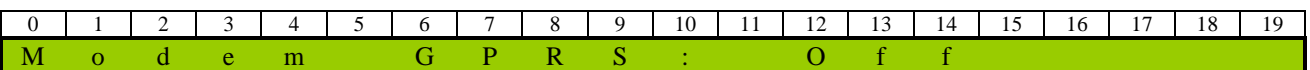

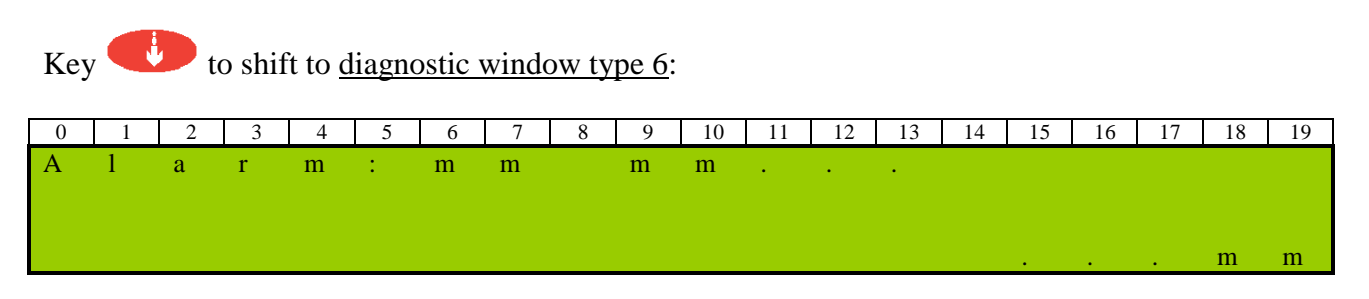

where:

mm: number of measure in alarm conditions, according to the status obtained by the realization algorithm associated with the same measure. The window can display max 26 alarm measures (the first in the list order).

If no actuation algorithm has been programmed, the window cannot be displayed.

Key to shift to diagnostic window type 7 (available only for ELO505 and ELO515 models):

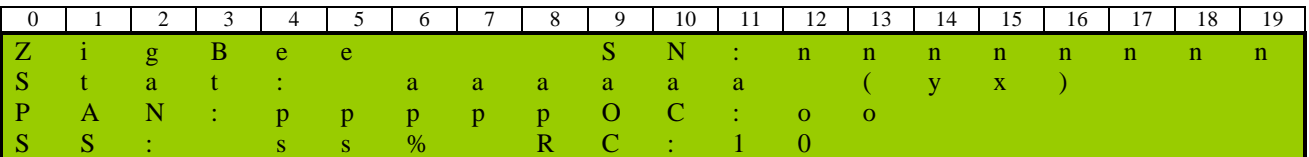

where:

- ZigBee indicates the radio type mounted on the instrument (if "ZigBee#", the radio is a low power version);
- *nnnnnnnn* indicates the serial number of ZigBee radio, corresponding to the lower part (less significant) of the full address of ZigBee network;
- *aaaaaaaaa* indicates the radio connection status and it can take these values:
	- o *Undef.*: undefinite status;
	- o *Init…*: radio module in progress of initialization;
	- o *Init OK*: radio module initialized successfully;
	- o *Conn OK*: status of correct connection to the PAN;
	- o *No Conn*: status of not established connection to the PAN;
	- o *Fail*: radio module absent or not working.
- *x* indicates the modem status; it can take these values:
	- o *0*: the modem has undergone a hardware reset;
	- o *1*: the modem has undergone a reset caused by a watchdog (blocked program);
	- o *2*: connection to the PAN occurred;
	- o *3*: status not related to the PAN;
	- o *6*: master modality actived.
- y indicates the radio power on status in a Slave datalogger and it can take these values:
	- o *W*: wake status, radio is active;
	- o *S:* sleep status, radio in low power standby mode.

It is possible switch on the radio on Slave instrument pressing key from this window.

- *ppppp* indicates the programmed identity number of the PAN (a value from 1 to 65000);
- *oo* indicates the channel number used by the radio network (tipically from 1 to 14; up to 16 if using low power radio); it appears only when PAN is connected;
- *ss* indicates the signal strenght and it is expressed as a percentage; it is the received power of the radio signal of the last instrument directly connected (not include the intermediate repeaters);
- *rr* indicates the numbers of slave type nodes remaining available for connection to the instrument (maximum 10 for master and maximum 12 for repeater); it is effective only for master and repeater.

Press to display the second diagnostic window on ZigBee application:

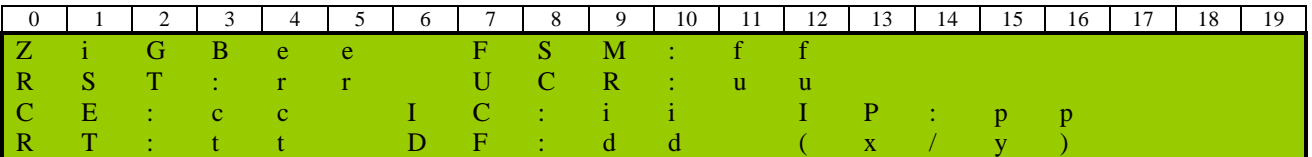

where:

- *ff* indicates the number of current status of the main program for managing the radio driver;
- *rr* indicates the number of occurred reset of the radio caused by the driver;
- *uu* indicates the number of answer of the radio that doesn't match with AT command sent;
- *cc* indicates the number of management errors of the radio module of the received command;
- *ii* indicates the number of invalid commands;
- *pp* indicates the number of invalid command parameters;
- *tt* indicates the timeouts waiting the answer from the radio module to the management driver;
- *dd* indicates the number of failed transmission attempts;
- *x* indicates the status of the last radio data transfer; it can take these values:
	- o *0*: correct transmission;
	- o *2*: failed transmission;
	- o *22*: address node not valid;
	- o *33*: failed confirmation of network acknowledge;
	- o *34*: no network connection;
	- o *35*: addressing of network node obtained indipendently;
	- o *36*: address of network node not found;
	- o *37*: network track not founded;
	- o *116*: data size too high for transmission.
- *y* indicates the status of detection of network address of the remote node; it can take these values:
	- o *0*: no *discovery* operations was required for data transmission;
	- o *1*: a *discovery* operation was required to data transmission;
	- o *2*: a *route discovery* operation was required to data transmission;
	- o *3*: an *address* and a *route discovery* operation was required to data transmission.

Remember that by pressing of  $\Box$  button in ZigBee diagnostic windows resets the radio modem (press twice consecutively in a short time) or only statistics (press once).

 $Key$  to return again to the product presentation mask.

## **4.3.4. Shutting off the display**

<span id="page-22-0"></span>Shut off the display allows to save about 25 mW. It is therefore important to keep the display shut off whenever possible when the instrument is running on batteries with or without sun panels.

To shut off the display you can use the keyboard (see [§4.2\)](#page-14-2) or use program *3DOM* to have it shut off; to do so, modify parameter "Characteristics – auto display shut off". By setting this parameter to *Yes*, E-Log will shut off the display after the keyboard remains inactive for three minutes.

# <span id="page-23-0"></span>**4.4. LED's**

The keyboard is fitted with two bicoloured LED's which show the operation of the instrument (OK/ERR) and its communication with external devices in both directions (Rx/Tx).

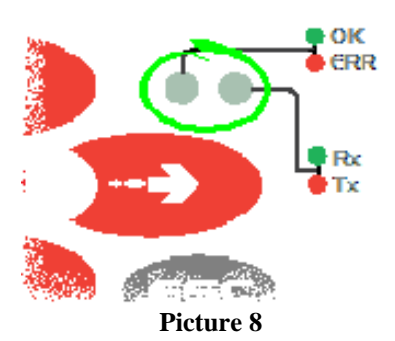

See below a detailed description of each state.

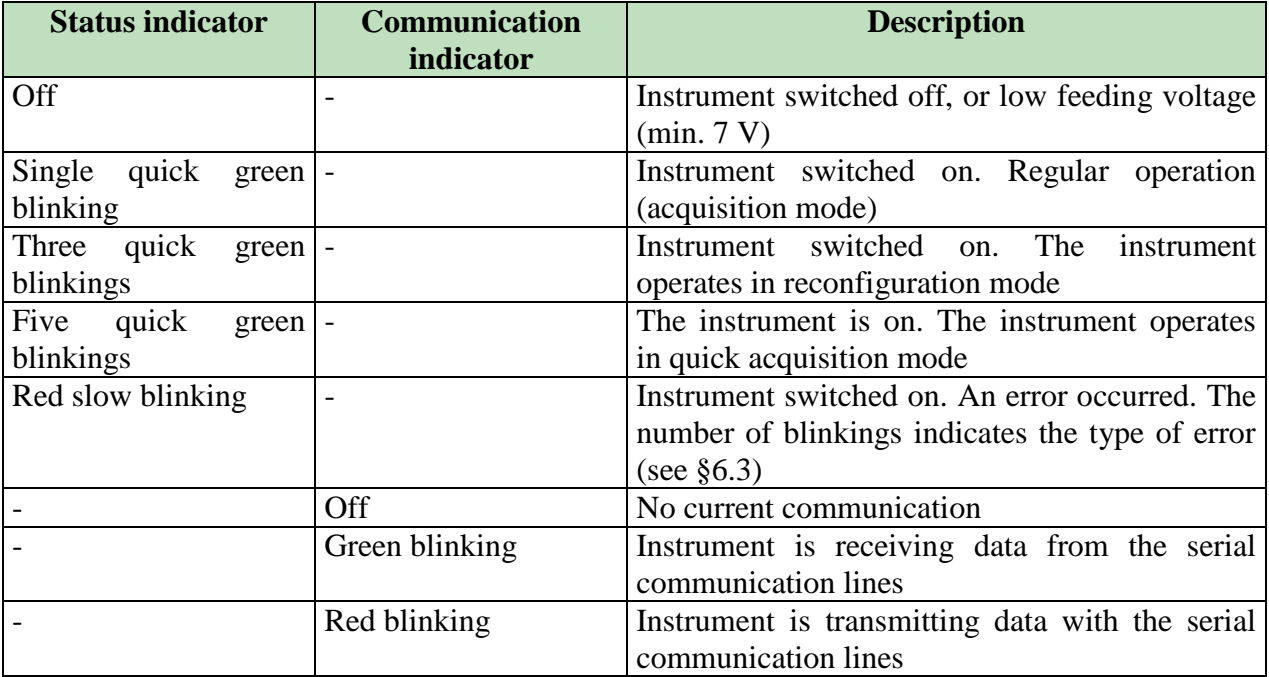

Interval between blinking cycles: 5 s. Quick blinking period: 125 ms Slow blinking period: 375 ms.

# <span id="page-24-0"></span>**5. E-Log additional features**

E-Log is an instrument designed to acquire, elaborate and store measures from sensors connected to its analogue, digital and serial inputs. On the base of the acquired data it can operate field actuations according to the programmable algorithms.

# <span id="page-24-1"></span>**5.1. Starting and running the survey**

The measures and elaborations carried out by E-Log are considered as always making part of only one survey. The survey takes place automatically a couple of seconds after the instrument has been switched on. It is not possible to close the measuring and elaboration processes; in order to do so E-Log has to be turned off.

<span id="page-24-2"></span>After changing the configuration, a new survey will be started. The PC's application software is used for a complete data management procedure.

## **5.1.1. Checking the power supply voltage**

During the survey the instrument checks the power supply voltage constantly, in order to grant its enough to the inner functions. The check isn't arranged to grant the operation of the outside devices (modem, sensors that need power supply, etc.) that already couldn't work regularly.

The check happens every minute: the instrument acquires and checks the power supply voltage; it must be 7 V at least. In case it isn't enough, E-Log closes the survey in progress and stands by. During the stand-by it checks every minute the power supply voltage, until it'll reach the minimum value of 8 V. The note "Power low" (instead of the measures list) shows the stand by condition looking forward the right power supply. When the right voltage comes back, the survey's re-opened and the standard operating modes re-start.

Note: the power supply voltage is acquired and checked, even if the instrument's configuration doesn't include (among the programmed measures) the corresponding acquisition measure of the battery's voltage. In order to store the feeding values (surveyed during the survey), the battery voltage measure must be programmed (like proposed by *3DOM* warning message).

# <span id="page-24-3"></span>**5.2. Acquisition and calculation of measures**

It is possible to acquire measures of sensors with a rate from 1 second to 12 hours; this allows a better representation of both fast-changing quantities (wind speed), as well as slow-changing ones (air temperature). It is possible to acquire as many as 10 measures per second.

For sensors which have to be powered, E-Log is fitted with own outputs with switched power supply (*actuators*); see [§3.1.1.](#page-7-0)

The instrument is able to calculate quantities deriving from measures that sample the signs from the inputs: E-Log is fitted with a calculation library dedicated to environmental applications, also able

to carry out useful mathematical functions (see [§6.2\)](#page-53-0). E-Log is able to acquire and calculate up to a maximum of 99 total measures. Furthermore it's possible to program some calculated measures according to the data generated by other calculated measures.

Program *3DOM* can be used to program the measure sampling sequence: the program interface allows choosing the sequence in which the measures are displayed; hence which is the sampling sequence taking place during the survey. With *3DOM* you can also set automatically the measure sequence according to their acquisition rate (from the shortest to the slowest). This is important to gather measures which, during the acquisition process, must be sampled within the shortest intervals possible among each other (if they are allocated to only one actuator).

If configured with the same acquisition rate, the analogue channels following the first one will be sampled about 80 ms after the previous channel. This means that as many as eight analogue channels are sampled within a total time of 700 ms. Digital channels are instead sampled in about a flash.

## **5.2.1. Acquisition from sensors with serial or radio output**

<span id="page-25-0"></span>E-Log is able to acquire measures from sensors connected through serial port 2. Supported protocols are:

- LSI LASTEM CISS: owner communication protocol designed by LSI LASTEM and available in all sensors with microprocessor; medium for via radio reception by means of LSI LASTEM DEC301 outside receiver or Zigbee inside radio;
- Gill anemometers: default Gill protocol (Gill format polar, continuous); E-Log supports the connection to one sensor.

*3DOM* software programs the used protocol; it isn't possible use more than one protocol (and for this reason it isn't possible connect sensors having different protocols to the serial port).

The use of CISS protocol allows the connection to one or more LSI LASTEM sensors (even if they have different model); every configured sensor must have an univocal network address as regards other sensors connected on the same communication line. The connected sensors' quantity determines the sampling minimum slot of the instrument: consider usually 3 sensors per second (the minimum acquisition time with 20 sensors must be set up 7 seconds at least). It is important that the acquisition time programmed in the instrument through *3DOM* application (shown by the parameter "*Update rate")* must be the same of the spontaneous communication rate programmed by the sensor through *LSM* program.

The sensor can be programmed to repeat the message communication several times, in order to improve E-Log reception reliability; one repeat is usually enough (so the message has been transferred twice); before the arrangement of several repeats, take into consideration: the power autonomy of the sensor (if it is powered on through battery), and the further generated traffic. This can make worse the reception reliability (depending on the connected sensors and the programmed acquisition slots).

The acquisition of messages from the sensors happens as follow: *3DOM* application programs one measure for each quantity that has been acquired and transferred inside the message by the sensor; every measure is correlate to the respective sensor's quantity by means of the sensor's network

address, that specify: the origin sensor (in *3DOM* it's the parameter *Probe ID*), and the ordinal number of the quantity inside the message; for example in case of LSI LASTEM mod. DME811 sensor (programmed by network  $ID = 5$ ) can be programmed up to 5 different measures, which correspond to the quantity: *air temperature, relative humidity, surface temperature, temperature, temperature.* The quantities number and their programming order aren't binding (for example it's possible program *surface temperature, relative humidity)*, but the quantities sequence must have the same order like in the message; in the previous example two E-Log measures must be programmed as follow:

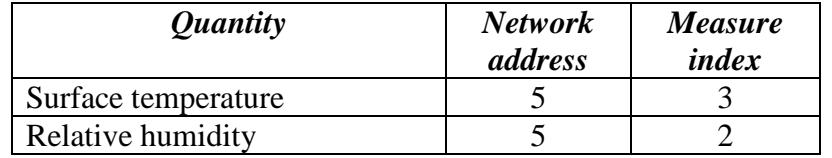

In case of Gill mod. WindSonic anemometer programmed with default address (Q) the measures can be programmed in the following way:

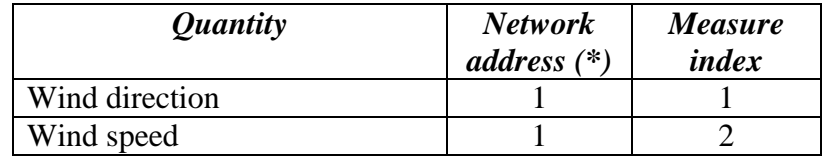

(\*) Note: The default address of Gill sensor, equivalent to character ASCII *Q* is considered (by E-Log) like value 1; the next letter *R* like value 2, and so on.

*3DOM* application automates some configuration operations by means of its sensors library: for example to program the LSI LASTEM mod. DME810 sensor press key *Add* from the measures list window and then select the relevant code from the available sensors list: the application knows that sensor is serial type and so it requires the sensor's network ID; in succession the procedure generates all needed measures for the sampling of the sensor in the right way.

### **5.2.2. Acquisition from thermocouples**

<span id="page-26-0"></span>E-Log is able to acquire the signals from many types of thermocouples. E-Log uses the internal temperature value as reference of value of the cold junction.

In these cases it is necessary to program, by means of the *3DOM* program, the measure of the internal temperature. The measure of the internal temperature must precede, in the measure sequence, all measures of quantities which use such reference.

### **5.2.3. Details about the measure acquisition process**

<span id="page-26-1"></span>The sampling of the signals produced by the sensors connected to the instrument's terminal board takes place according to the following logical procedure:

- 1) Measurement of the electrical signal based on its type (voltage, resistance, frequency, etc.) and its digital conversion into a 16-bit numeric value; the physical type of the sensor is programmed through parameter *Electrical measure type*;
- 2) Data validation: during this operation the value is limited within the scale values allowed by the physical type of measure;
- 3) Possible thermocouple value correction through the measure of the cold junction temperature (internal temperature of the instrument);
- 4) Linearization of non linear signals based on the setting of parameter *Linearization type*; the linearization may also take place through the setting of a polynominal function whose factors are specified until 10° degree (section *Linear parameter* of *3DOM*);
- 5) Recalculation of the value according to numeric parameters defined in section *Parameters:*
	- Computation of the measured quantity through the defined initial and final scale values;
	- Application of the calibration factor of the specific used sensor (radiometers, rain gauges, etc.);
	- Selection of the logical state with reference to the analogue signal thresholds;
	- Measure validation after processing accompanied by error indication if greater (by 0.5%) than the limits set in output; wind direction and relative humidity are excluded;
	- Linearized quantity control: the instrument produces null output when receiving null input.

<span id="page-27-0"></span>All above parameters are indicated in section *Measure properties* in the measure modification window of program *3DOM*.

## **5.2.4. Acquisition from status signals**

E-Log is able to acquire different types of digital status; they have to be configured for their connection to 9, 10, 11 and 12 inputs.

Ther are 3 different signal types: frequency signals, digital status and counters.

The default configuration of acquirer has been made for:

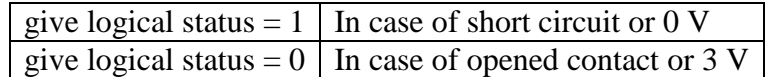

Furthermore if one configuration for low power consumption is selected:

- For signals with frequencies over 1000 Hz it's better the input 9;
- For signals with frequencies under 1000 Hz, for counters and logical status they're better the inputs 11 and 12;
- Do not configure the input 10 because it doesn't reduce the instrument's low power consumption.

If it's been selected one configuration with no attention to power consumption:

- For signals with frequencies over 1000 Hz use the inputs 9 and 10;
- For signals with frequencies under 1000 Hz and for logical status use any inputs among the available ones.

The sensors with status output that produce voltage (i.e. they aren't pure contacts "open/closed") but with variable voltage according to measured status, can be connected to E-Log through one

diode; in this way every connection is always the right one, apart from the output voltage (no divider is required). The anode of diode must be placed on clamp F of terminal board's entrance and the cathode towards the sensor.

LSI LASTEM recommended default configuration:

- input 9 for wind speed (frequency signal);
- input 10 for rain gauge (counter);
- <span id="page-28-0"></span>• input 11 for logical status.

## **5.2.5. Fast acquisition mode of the measures**

For diagnostic purposes, E-Log is equipped with a function that allows the acquisition of all sensors connected to its inputs at maximum speed (excluding the sensors connected to the serial port).

This function is exclusively available during the instrument's first operating phases. Considering that in order to activate this operation mode the device must be switched off and on again, we advise to first transfer to a PC elaborations which may be present in the instruments and that have not yet been received (see [§5.4\)](#page-32-0).

In order to activate the fast acquisition mode press key [F2] immediately after the instrument's initial window appears, indicating among others, its serial number. When operating in this acquisition mode the instrument's LED will blink differently (see [§4.4\)](#page-23-0)

Please note that in this condition the instrument:

- Acquires all sensors and recalculates all measures every second;
- Keeps switching powers used to power the sensors permanently on;
- Uses up much more energy;
- Produces elaborations at the programmed rate; uses a higher number of samples compared to the normal conditions.

<span id="page-28-1"></span>**Attention**: In order to set the instrument back to its normal mode, switch it off and on again without however pressing key [F2] as indicated above.

## **5.2.6. Activation of sensor control**

The instrument acquires the sensors rapidly thus using up little energy; hence increasing its operative autonomy.

However, E-Log is able to carry out checks aimed at finding sensor failures or malfunctions and then shows an *Error* in the measured instant value. In case the check function is not activated, the possible condition of sensor interruption could cause random measures, especially in case of measures of energized signals.

This function is only applied to sensors with analogue signal. The function checks the probe's connection status at an interval that may be programmed through the *Probe check rate* parameter in the *Characteristics* window of *3DOM*.

When enabled, this function will replace the normal acquisition process. Avoid setting a check that is too frequent, especially in case of several fast rate measures. Do not use this function if you aim at saving as much energy as possible. For example, in case you have programmed 8 measures with 10-second acquisition rate, set the Probe check rate to 1 minute or higher.

## **5.2.7. Details about calculated measures**

<span id="page-29-0"></span>If the instrument has been programmed to process one ore more calculated measures, the logical process will be the following:

- 1) Acquisition of all primary measures that allow the estimate of calculated measures; a calculated measure can be a primary measure for new calculated measure;
- 2) Collection of the value of primary measures; if at least one of these values is found to be in error, its calculated measure will also be indicated in error;
- 3) Collection of the value of standard parameters, whenever used in the calculation; the value of these parameters is decided during the configuration process and cannot therefore be modified during the survey;
- 4) Execution of the estimate;
- 5) Allocation of the calculated value to the measure's instant datum.

The acquisition rate of a specific calculated measure is setted by *3DOM* so that it may correspond to the acquisition rate smaller than the calculated measures it depends on.

# <span id="page-30-0"></span>**5.3. Measure elaboration**

For each acquired or calculated measure it is possible to obtain statistical elaborations at a time base from 1 second to 24 hours. The selected elaboration base is common to all quantities.

Just as with the acquisition process (see [§5.2\)](#page-24-3), the elaboration process, too, evaluates the time of the built-in clock as a multiple of the elaboration rate in order to determine the moment in which the elaboration of the statistical data begins. For example, if the elaboration rate were to be set to 1 hour and 30 minutes, and the current time were 15:24:01, the following elaborations would take place at 16:30:00, 18:00:00, 19:30:00, etc.; the elaboration uses all instant data acquired or calculated in the chosen elaboration span.

The available statistical elaborations are:

- Arithmetical calculations
	- o Instantaneous value
	- o Mean
	- o Minimum
	- o Maximum
	- o Standard deviation
	- o Total
	- o % valid data
- Vectorial calculations specific for anemometric quantities
	- o Prevailing direction
	- o Resulting direction
	- o Resulting speed
	- o Direction standard deviation (sigma-teta)
	- o Calm wind percentage

It is not possible to combine arithmetical and vectorial calculations for each specific measure.

Programm *3DOM* can be used to program the elaboration parameters.

The instrument doens't have infinite process capacity: it depends on the number of acquired and calculated measures, on programmed actuation algorithms, on processings configured for each measure, and on continuous communications between the instruments and the outside devices; all these parameters cannot be programmed at the same time up to their available maximum, because the instrument could have wrong operation. The instrument has right operation in the following heavy duty condition:

- All analogue and digital inputs configured with measures of resistance, tension, state and frequency (1 kHz); every input sampled with 10 seconds rate;
- Six measures configured like measures calculated with several algorithms;
- The remaining measures (up to 99 measures) sampled by LSI CISS sensors with transmission every 10 seconds;
- Each measure is elaborated every 30 seconds with minimum, medium and maximum value statistics and standard deviation;
- All 20 active actuation logics configured with different algorithms and by the use of acquired and calculated measures;
- Serial communication constantly activated on both communication ports at maximum bit rate.

 $\overline{\phantom{a}}$  $\overline{\phantom{a}}$ 

It's possible to *relax* some parameters in this configuration (for example the measures total number or the active actuation logics number) in order to obtain best performances in other cases (for example the measures activation slot)

## <span id="page-31-0"></span>**5.3.1. Vectorial calculations specific for anemometric quantities**

*Average direction (prevailing)*  $Dm = \text{gra}(\text{atan2}(\Sigma \text{Sin}(\text{rad}(\text{Dir})), \Sigma \text{Cos}(\text{rad}(\text{Dir})))$ 

#### *Resulting average direction*

 $Dmr = gra(atan2(Σ(Sin(rad(Dir)) \cdot Vel), Σ(Cos(rad(Dir)) \cdot Vel)))$ 

*Resulting average speed*

$$
Vmr = \frac{\sqrt{(\Sigma Sin(rad(Dir)) \cdot Vel)^{2} + (\Sigma Cos(rad(Dir)) \cdot Vel)^{2}}}{n}
$$

#### *Direction's standard deviation (sigma theta)*

DevStandDir= gra
$$
\left( \operatorname{asin}\left( \sqrt{1 - \frac{(\Sigma Sin(rad(Dir)))^2 + (\Sigma Cos(rad(Dir)))^2}{n^2}} \right) \right)
$$

#### *Calm Percentage*

$$
Calm = \frac{\sum_{1}^{n} Calm}{n} * 100
$$

Where:

*Dir* = instantaneous value of wind direction  $(0 - 360)$ *Vel* = instantaneous value of wind velocity (m/s) *gra* = conversion of an angle from radians to degrees *rad* = conversion of an angle from degrees to radians  $Calm = 0$  in case of not calm wind velocity (< 0.3 m/s), otherwise 1  $n =$  number of considered valid original data (no error)

## <span id="page-32-0"></span>**5.4. Storing elaborated data**

E-Log stores the calculated statistical processings (elaborated data) in the 2-MB internal memory; a part of this memory (128 kB) is used for configuration information and other internal information; the real capacity is therefore slightly less than the total storage capacity.

Data storage takes place circularly; once the memory is full, the new data will replace old ones.

By sending a new configuration to the instrument, all data so far stored will be cancelled; this happens because the new configuration information might be potentially not in tune with them, and the PC might misinterpret them.

The instrument stores the data in the internal memory only when a *data page* is full; the dimension of this page equals to 256 bytes; therefore the instrument might store the data only after several sequences of elaboration; this depends on the programmed elaboration rate, on the number of active measures and, for each one of them, on the selected elaboration elements. Please note that by switching off the instrument, some elaborated data inside the *data* page and those not definitely stored might be lost; for this reason we advise transferring the elaborations which have not yet been transmitted to the PC before switching off E-Log.

## **5.4.1 Memory autonomy**

<span id="page-32-1"></span>Depending on the chosen configuration (measures, types of elaboration for each measure and acquisition rate) the instrument will work somewhat autonomously as far as the maximum storage time is concerned, without replacing old data with new ones. The calculation of the time dimension of the maximum number of storable data is as follows:

 $A = K / (86400 / RE * NE)$ 

where:

- $A =$  number of days of autonomy of the data memory;
- $K =$  value subordinate on the size of the used memory; for the 2 MB internal memory, K=430592 (from 2.12.00 instrument firmware version, K=415744); for the 8 MB internal memory, K=1841152;

RE = elaboration rate expressed in seconds;

NE =total number of elaboration's elements programmed for all measures.

## <span id="page-32-2"></span>**5.5. Actuation logics**

E-Log has got an actuation logics library. It's useful to switch-on all type devices (alarms, solenoid valves, motors) according the surveyed parameters in surrounding environment. The actuation logics are based on the instantaneous value of the acquired and calculated measures. They can be programmed up to 20 calculation algorithms, that use same or different logics. One or more algorithms can be combined in two differed modes , in order to switch-on the selected actuator:

- 1) All algorithms must be in alarm at the same time (AND logic)
- 2) One algorithm can be in alarm at least (OR logic)

The actuator's switch-on logic can operate according to *low power consumption* mode (the actuator is usually deactivated, and starts in case of alarm), or according to *safety* mode (the actuator is usually activated, and it shuts-down in case of alarm). Summarizing explanation in the table below.

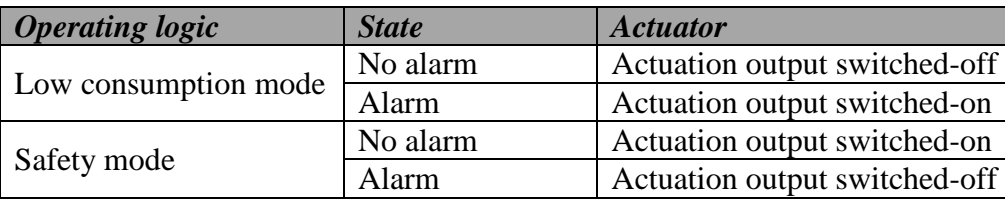

In case of one or several measures' error (for example owing to sensor breaking, no-scale acquisition, or disconnected cable) it doesn't modify the present state of the actuator piloted by the logic that uses the same measures.

The manual activation and deactivation of the actuators, performed by the user directly on the instrument from *Diagnostic window type 4* (see [§4.3.3\)](#page-17-0), does not affect the actuation logics. The actuation logic deactivates the actuator only if it has previously activated from the logic itself. The actuation logic begins operation after the first activation of the actuator, even if this occurs temporally after the deactivation.

The programming of the actuation logics happen by means of the *3DOM* program according to two different phases:

- 1) Selection of the logics and their calculation parameters (section *Logics*);
- 2) Selection of the actuation outputs and their AND or OR modes correlation with the preset logics (section *Actuators*); note that the same logic can be combined with other different logics several times, in order to switch over different effectors.

## **5.5.1. Eolic alarm**

<span id="page-33-0"></span>The logic uses a wind direction measure to establish the condition of a wind position in a specified sector for a predefined time. Can be set:

- The measure that samples wind direction (degrees);
- The starting angle (extreme included) of the direction sector;
- The ending angle (extreme included) of the direction sector;
- The continuous permanence time of the wind direction inside the defined sector in order to detect the alarm condition;
- The continuous permanence time of the wind direction outside the defined sector in order to detect the end of the alarm condition.

Both times can be set from 0 seconds to 12 hours; if both times are set to zero, the wind direction in or out conditions inside the sector are immediately detected.

It is possible to join this logic with an another logic of threshold bypass type (see [§5.5.5\)](#page-35-0) applied to a wind speed measure: in this way it's possible to refine further the alarm activation (i.e. to activate <span id="page-34-0"></span>the alarm when the wind is more than 5 m/s for at least 3 minutes and inside the *Est* sector of 45 degree for at least 1 minute).

## **5.5.2. Evaporimeter filling**

The logic uses a water level probe inside the evaporimeter to establish the need for filling up it. Can be set:

- The measure that samples the water level;
- The filling-up start time (it's recommended the automatic filling-up programmed in the morning, before the sunrise, in order to avoid temperature changing that could alter the evaporation measure);
- The maximum filling-up time, useful to avoid flooding in case the water level sensor is broken or surveys a wrong measure;
- The maximum water level that determines the stop of the filling;
- The minimum water level, under that the need for the evaporimeter filling-up (at the defined time), is detected. To obtain the right evaporation keep the evaporimetric basin always filled. Therefore set the minimum level like the maximum level, because, in case of too low water level, the shade of the walls on the surface of the water doesn't allow the right evaporation in the morning and in the evening.

## **5.5.3. Start precipitation alarm**

<span id="page-34-1"></span>The logic uses a measure connected to a rain gauge to detect the start precipitation conditions. Can be set:

- The measure that samples the precipitation;
- The minimum time T1 after the first precipitation detection by means of the rain gauge (instantaneous value  $> 0$ );
- The minimum time T2 that must pass after the precipitation detection, meanwhile no precipitation is detected (no precipitation detection by the inner sensor of the rain gauge), to determinate the end precipitation condition;
- The minimum precipitation quantity that determines the start of the precipitation condition.

The alarm condition is detected when T1 time is passed after the first precipitation detection (and it's raining again), or is reached the specified rain quantity; anyway if T2 time is passed without any precipitation detection, the system goes to no alarm condition.

## **5.5.4. Flood alarm**

<span id="page-34-2"></span>The logic uses a measure connected to a rain gauge to detect flooding conditions. Can be set:

- The measure that surveys the precipitation;
- The maximum precipitation quantity in a defined period;
- The minimum precipitation quantity in the same period;

• The length of alarm or not alarm period.

The alarm condition is detected when, within the specified period that starts from the first precipitation event, the maximum precipitation quantity is exceeded; from alarm condition beginning or at the end of the first period, are managed new periods and for each of them the rain totalization starts from zero; for each new period, if the rain fall quantity returns below the specified minimum value, the system returns in no alarm condition.

### **5.5.5. Threshold value compare**

<span id="page-35-0"></span>The logic detects value overflow or underflow by one or more measures (both univocally and simultaneously). To the threshold values can be applied a further hysteresis value; this can avoid continuous alarm state changes in case the measure value moves nearly around the threshold value. The comparison logics are the following:

 *Greater than*: alarm in case the measure value if greater than the threshold value added to the hysteresis; return to no alarm condition when the measure value in lesser than the threshold value minus the hysteresis; i.e. threshold value=4.0 and hysteresis=0.2 (alarm in shaded area):

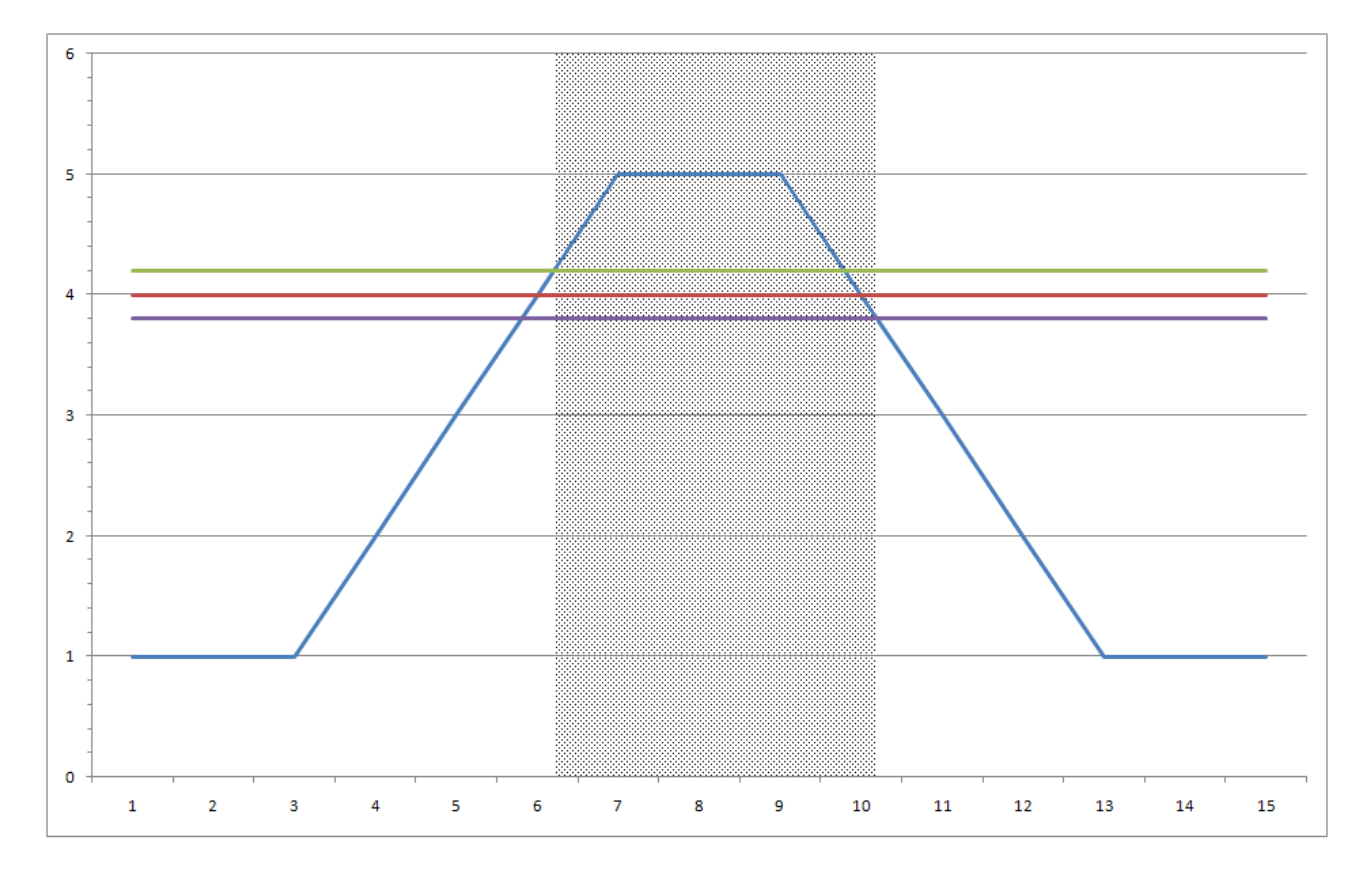

 *Lesser than*: alarm in case the measure value is lesser than the threshold value minus the hysteresis; return to no alarm condition when the measure value is greater than the threshold value added to the hysteresis; i.e. threshold value=4.0 and hysteresis=0.2 (alarm in shaded areas):

**LSI LASTEM E-Log – User's manual**

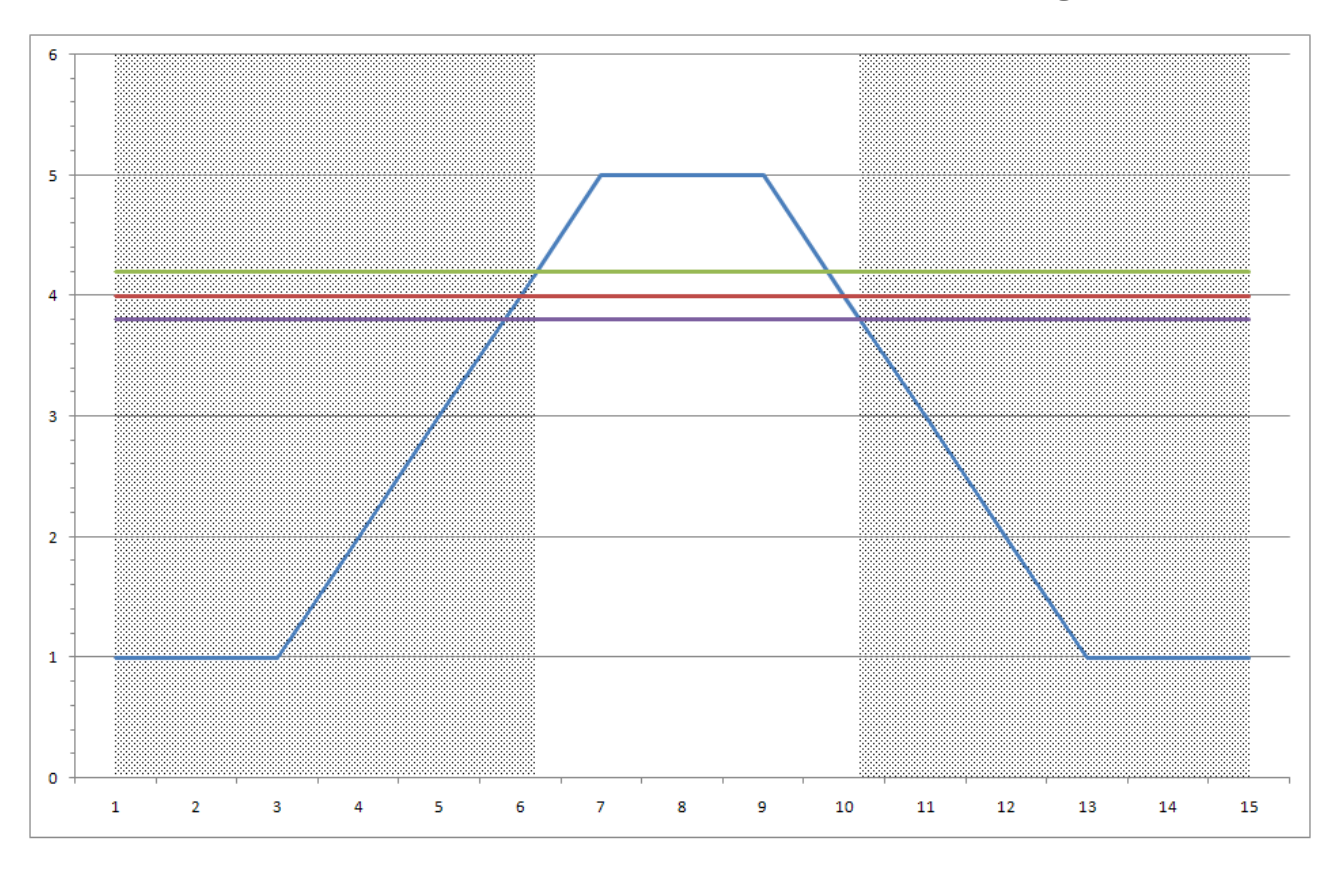

• *Included*: alarm in case the measure value if greater than the minimum threshold value and at the same time lesser than the maximum threshold value; return to no alarm condition when the measure value is lesser than the minimum threshold value or greater than the maximum threshold; hysteresis is used like shown in the following example: threshold values=2.0 and 4.0 and hysteresis=0.2 (alarm in shaded areas):

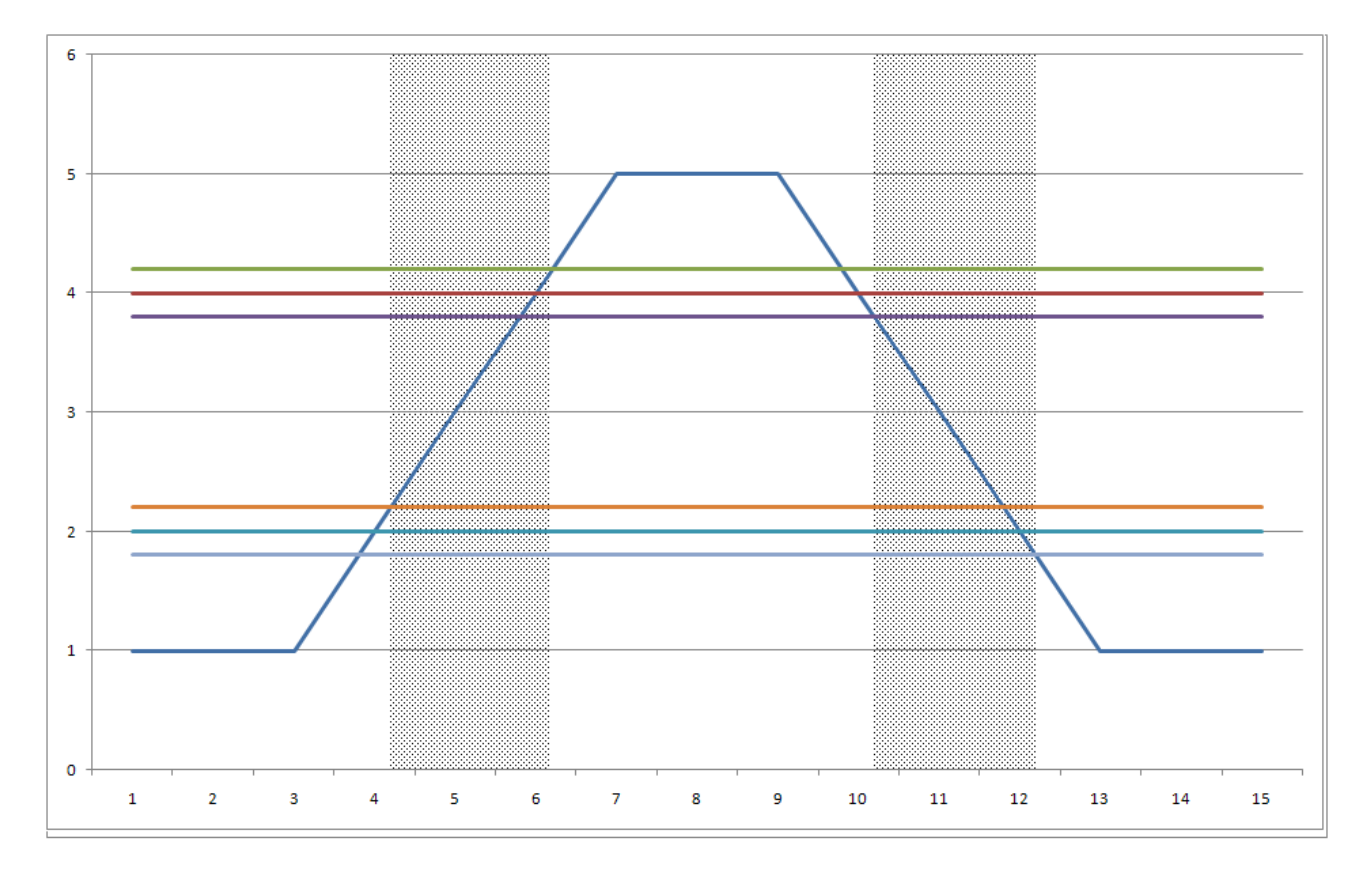

 *Excluded*: alarm in case the measure value if lesser than the minimum threshold or greater than the maximum threshold; return to no alarm condition when the measure value is greater than the minimum threshold and at the same time lesser than the maximum threshold; hysteresis is used like shown in the following example: threshold values=2.0 and 4.0 and hysteresis=0.2 (alarm in shaded areas):

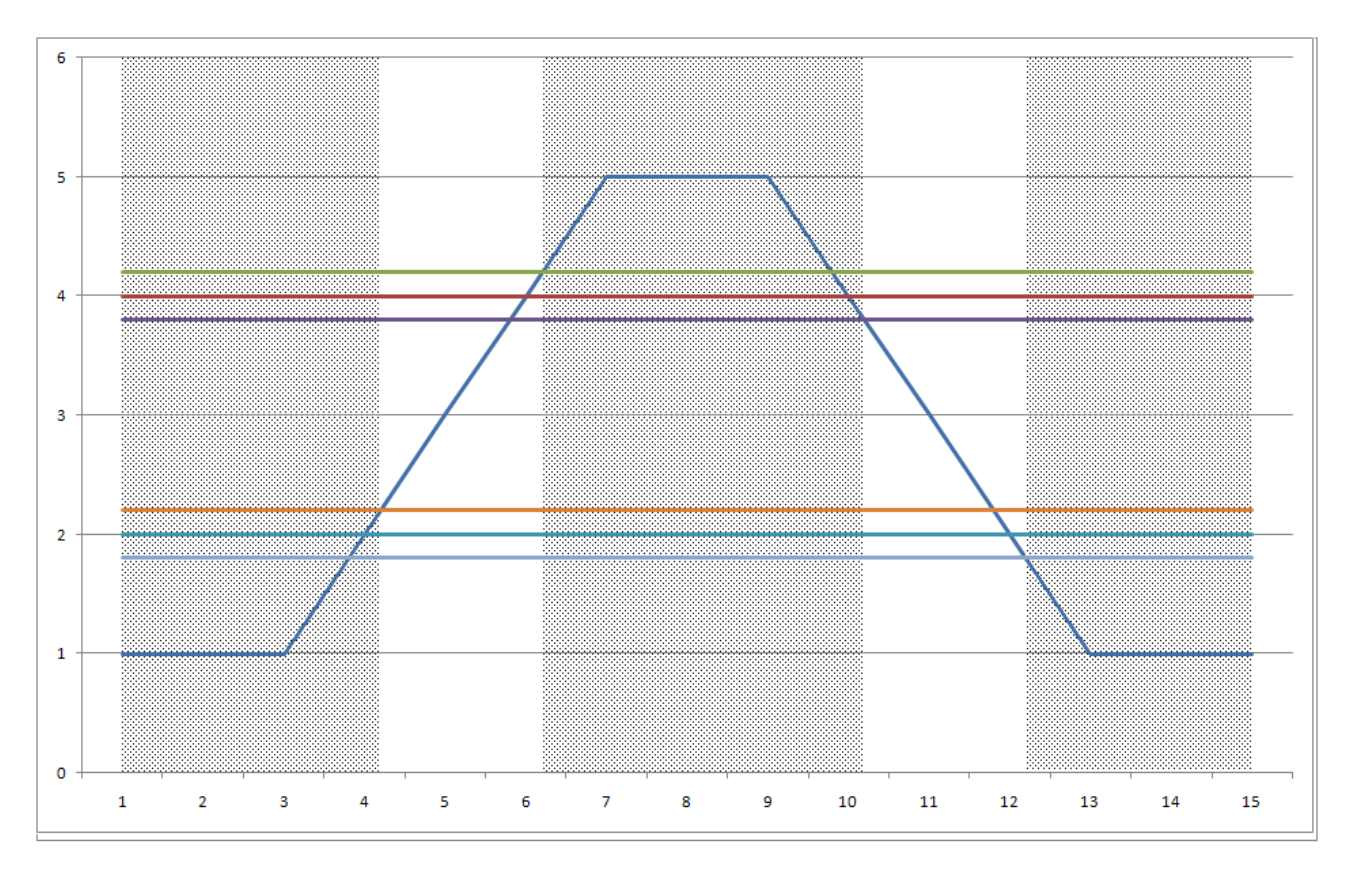

Threshold value compare algorithm can be applied to one or more measures; in the last case all used measures must be consecutively ordered (the list cannot include any measures that shouldn't be considered in the comparing), because the logic programming needs the ordinal numbers of the first and last measure. This logic can be programmed to detect the alarm condition only if all measures (that belongs to the selected set) or alternatively only one of them are contemporary over the stated limit.

Furthermore it's possible specify a minimum time (during that the measure stays over the set threshold value) to enter into the alarm condition and a minimum time to exit from the alarm condition. It can be done applying the algorithm to only one measure (i.e. it isn't possible to program the minimum times if two or more measures have been selected).

### **5.5.6. Timer**

<span id="page-38-0"></span>The timer logic allows: to activate or deactivate the actuator in two different times in the day, or alternatively to define a timed cycle on/off status. Can be set:

- Timer type (cyclic or time);
- The power-on delay after the initial instant determined by the cycle;
- If timer type is cyclic, the on and off statuses duration; the first cycle starts in the day time when the instrument clock time, divided by the sum of the two durations, returns zero as remainder; in this way the first cycle starts in a precise day time, not at any moment (i.e. if has been programmed 15 minutes *On* period duration, and 45 minutes *Off* period duration, the first cycle starts at the first hour and zero minutes after the instrument survey is started); the next cycles happen at set on/off times.
- If timer type is not cyclic, the day time of power on the actuator, and the day time of power off.

This logic is joinable with other logics in *AND* mode, for example to allow the alarms activation only in specified hours of the day.

## **5.5.7. Snow level alarm**

<span id="page-38-1"></span>The logic detects excessive snow fall conditions in indeterminate time period; the alarms condition stays active during programmable time; at the end of this alarm period the snow level starts to be counted from the actual level; if during the alarm condition the snow level decreases (owing to melting or autocompression), the snow level start value (used like reference value in the next delta calculation) updates accordingly. Can be set:

- The measure that samples the snow level:
- The maximum delta (centimetres), over that the system goes in alarm condition;
- <span id="page-38-2"></span>• The alarm duration before its automatic reset.

## **5.5.8. System error**

The logic sets an alarm when the instrument detects and internal malfunction. All errors are detected as specified in [§6.3.](#page-55-0)

# <span id="page-39-1"></span><span id="page-39-0"></span>**5.6. Communication modes**

## **5.6.1. Serial port 1**

E-Log interfaces with the PC by means of a non-invertible 9-poles male/female serial cable.

E-Log features a special system to activate the communication port: after 8 seconds of inactivity, the consumption drops to a first level of savings; after further 22 seconds, the consumption drops to the minimum values. When not continually requested, E-log communicates using very little energy.

Each instrument uses a network address, defined by a number between 1 (default) and 200. Whenever the instrument is networked (RS485, radio) with other instruments, it will be necessary to change the address. PC programs use the address of each specific instrument to select E-Log to which the communication messages will be sent.

E-Log is compatible with all LSI LASTEM sensors equipped with CISS protocol. It can therefore be used in LSI LASTEM cordless sensors networks which report to E-Log, Babuc ABC acquisition instruments or receivers connected directly to a PC. In this case E-Log can be programmed to transmit instant data of acquired and calculated measures spontaneously through serial port 1 or serial port 2; this parameter can be found in the communication parameters modification window of *3DOM* and is called *Instantaneous values automatic transmission rate*. In this mode E-Log is like a multichannel LSI CISS sensor, and its measures can be received from other E-Log.

The serial port 1 can be connected with GSM or GPRS modem; in this case follow the instruction in [§5.7](#page-49-0) to reduce the modem power consumption. To execute local communications with E-Log remove the connection between the modem and serial port 1, and connect PC to the instrument serial port directly.

Note: when the PC has to communicate with the instrument through serial port 1, it could meet some problems to run first communication, if the serial port 1 has been programmed to execute the frequent rhythm spontaneous data transmission (rates shorter than 10 s); in this case try more times. Once the message is received, E-Log keeps the spontaneous communication deactivated 1 minute, in order to make easy the possible further communications with PC.

From release 2.04.04 of E-Log has been added one facility only referred to serial communication line 1, where the flow control can be managed according to three choices (none, only RTS, RTS/CTS) selecting through configuration from 3DOM (see §4.4.4.3 of manual SWUM\_00286 included in LSI LASTEM – MW6501 DVD).

The programming of option "*RTS/CTS*" can forbit the next communications with PC, because this one doesn't manage the flow control like DCE computer-equipment. For communication between E-Log and PC arrange as follow:

• Through instrument's user interface select the statistic mask that shows the communication speed of serial line and press F2: the instrument will configure all default parameters (9600 bps, id=1, only RTS, native protocol CISS) for selected serial line; this's only temporary configuration (the instrument restores the previous configuration sent from PC to its next restart); so use this operating mode in order to re-send, through PC, one modified configuration.

• alternatively, if the instrument doesn't have the local user interface, it's necessary the input of one serial adapter in which the signals RTS-CTS have been bridged in E-Log connection side (pin 9 and 8 of 9 pin connector).

## **5.6.2. Serial port 2**

<span id="page-40-0"></span>Serial port 2 has different communication protocols, as follow:

- Native (CISS): reception of measures' instantaneous and processed data, instrument's personal data and diagnostic data, inner clock date/hour setting;
- CISS sensor: reading of the data sent by LSI LASTEM sensors through serial or radio output (see  $\S 5.2.1$ );
- Gill anemometer: data acquisition from Gill anemometers with Gill default protocol;
- TTY: it allows the simplified inquiry of the measures data, through terminal too (see [§5.6.5\)](#page-42-0);
- Modbus: the instrument implements the industrial Modbus RTU Master/Slave (see [§5.6.6\)](#page-42-1);
- Aeroqual analyzer: data acquisition from Aeroqual Analyzer;
- Hydrolab: data acquisition from Hydrolab sensors;
- Climatronics sensor: data acquisition from Climatronics AIO Compact Weather Station;
- Biral sensor: data acquisition from Biral sensor.

Some LSI LASTEM applications (like i.e. *InfoPanel*) are able to obtain the instantaneous measures data from serial port 2. In this way the serial port 1 is available to be connected to other local devices, or remote devices (by modem).

Note: in ELO505 and ELO515 models equipped with built-in radio, the serial port 2 is not externally available. In this case, the only available communication protocol is the native CISS type (see first point above).

## **5.6.3. Comparing of the serial lines facilities**

<span id="page-40-1"></span>This table compares the different communication facilities available for instrument's two serial lines.

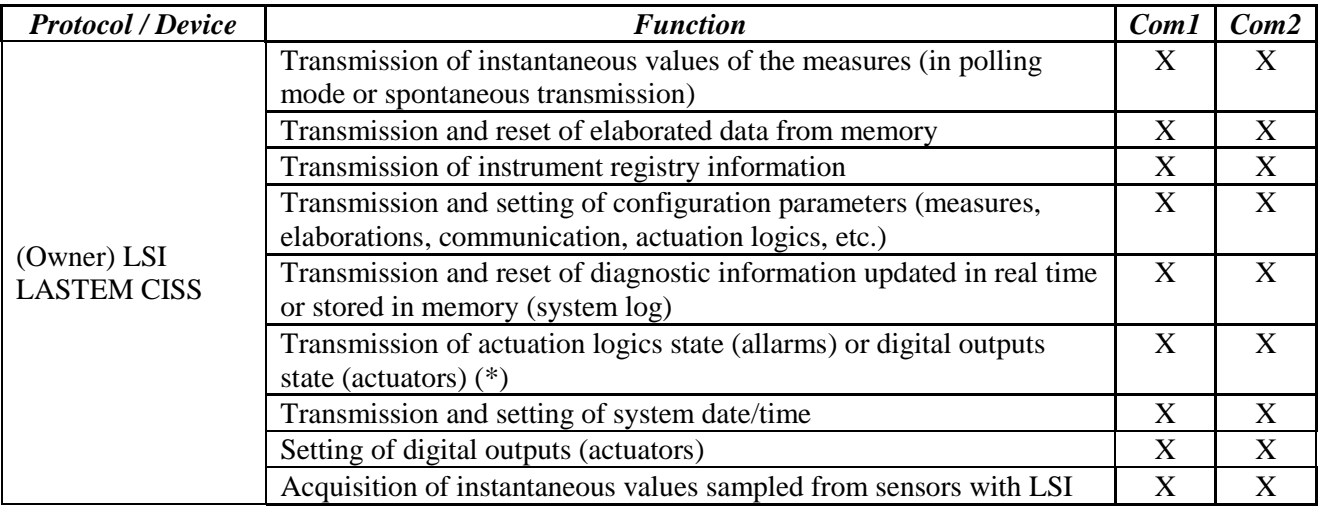

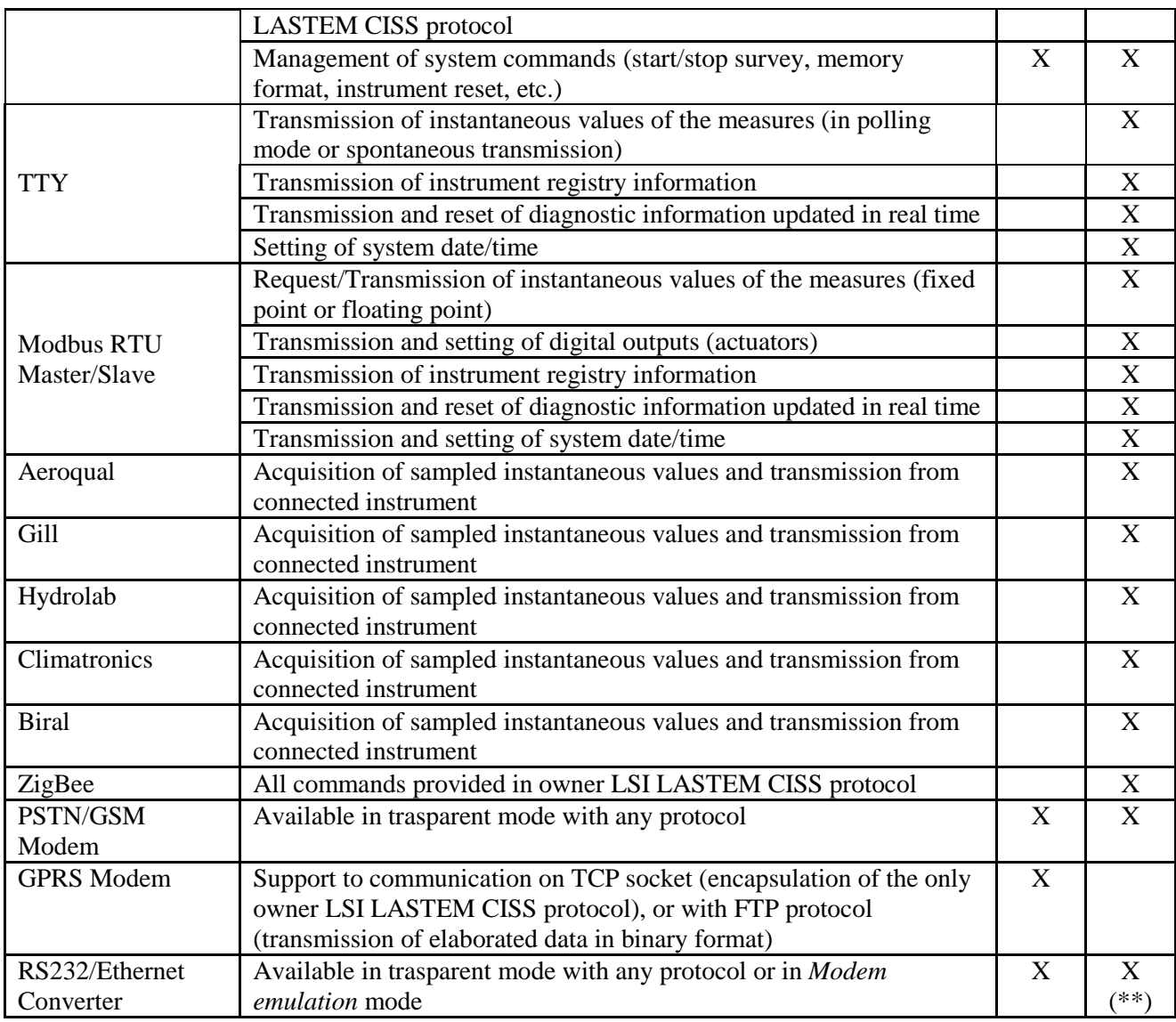

(\*) Function obtained by programmation of appropriate calculated measures.

<span id="page-41-0"></span>(\*\*) Does not support the *Modem emulation* mode.

## **5.6.4. Communication devices**

E-Log has different communication devices that can be used for the connection to the data collection systems:

- DEC301 radio communicator: it operates at 434 MHz frequency, has 300 m as the crow flies capacity, connection rate 9600 bps; it can be connected to PC together with an other DEC301 communicator; it can be connected both serial port 1 and serial port 2 of E-Log; reference manual: INSTUM\_00067.
- ZigBee radio: it operates at 2.4 GHz frequency, it has about 100 m as the crow flies capacity; connection rate up to 115 kbps; it allows the LSI LASTEM sensors reception through ZigBee protocol; it available for some models and is included into the instrument; for these models cannot be used the serial port 2 because it is not available externally.
- BlueTooth radio communicator DEA300: works in the 2.4 GHz frequency range, data transmission up to 100 m (LOV), communication speed up to 115 kbps; it can be connected

to PC using integrated or external BlueTooth adapters; connection scheme: DISACC5946, user's manual: INSTUM\_00901.

- RS232/RS485 serial converter DEA504: it extends the connection cable up to 1 km and more; the connection speed depends on the distance; it can be connected both to serial port 1 and serial port 2 of E-Log; connection scheme: DISACC5584a.
- RS232/Ethernet converter DEA550: it allows the connection to instrument using Ethernet LAN/WAN line, so virtually every distance; it allows the bit rate up to 115 kbps; it can be connected both to serial port 1 and serial port 2 of E-Log; it can works in *Modem emulation* mode to allow the datalogger to send autonomously data to a remote server in ASCII text format.
- GSM DEA714-DEA715 modem: it connects to remote devices by means of GSM network; connection rate 9600 bps; it can be connected both to serial port 1 and serial port 2 of E-Log; DEA715 modem (using actuated signals from datalogger) can be used for application where SMS are sent in case of alarm state; connection schemes: DISACC4852b (DEA714), DISACC4978a (DEA715).
- GSM/GPRS DEA717-DEA718-DEA718.1 modem: it uses the GPRS data packet transmission and TCP or FTP protocols (DEA717-DEA718 with E-Log FW until V. 2.29.00; DEA718.1 with E-Log FW V. 2.30.00 or later) to allow the continuous transmission (with transmission rate according to choice) and rating according to traffic; it can be connected only to serial port 1 of E-Log; connection schemes: DISACC5416 (DEA717), DISACC5416b (DEA718 and DEA718.1).
- Radiomodem devices DEC010/5/8/9: they permits communications at long distance (some kilometers) operating on VHF 169 MHz and UHF 868 MHz frequency ranges; they don't require government concession; user's manual: INSTUM\_00757.

## **5.6.5. TTY**

<span id="page-42-0"></span>TTY protocol allows the inquiry of the data acquired by simplified way (also from terminal), or the transmission of the instantaneous data of the measures by spontaneous mode.

<span id="page-42-1"></span>For more informations about TTY protocol, see INSTUM\_00728\_en manual reported on LSI LASTEM products DVD (MW6501).

## **5.6.6. Modbus**

Modbus is a serial communication protocol used in industrial circle; it allows the communication between one *master* (usually PC) and one or more *slave* (devices for measurement, check or PLC) connected to the same network. Modbus sets-up the *master* and *slave*'s modes to start and stop the communication, it settles the modes for messages exchange and errors identifying too. Only *master* can start the communication.

There are two protocol versions: one serial version (RS-232 or RS-485) and one Ethernet version. The serial version includes two different communication modes: one RTU mode (where the data are packet in Hexadecimal format) and one ASCII mode (where the data can be easily read). In Ethernet version (like the RTU version), the protocol's packets are inside TCP/IP packets.

Every network device has its univocal address. A Modbus command includes the Modbus address of the instrument which need to communicate with. Only this instrument will answer to the command, even though all instrument receive it. All Modbus commands include check information

that assure the correct reception of the command. The base commands can ask to a *slave* to change one value into one of its statuses or to return one or more values included into its registers.

E-Log looks like either as *master* or *slave* and implements part of the industrial Modbus protocol in RTU version on serial port RS-232.

For more informations about Modbus protocol see INSTUM\_00728\_en manual reported on LSI LASTEM products DVD (MW6501).

## <span id="page-43-0"></span>**5.6.7. Biral**

Biral protocol allows the data acquisition from *present weather* Biral sensor. In order to decode the received data of some parameters you must follow the following tables:

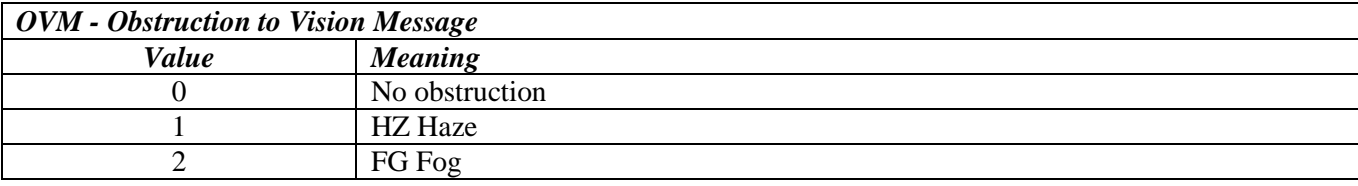

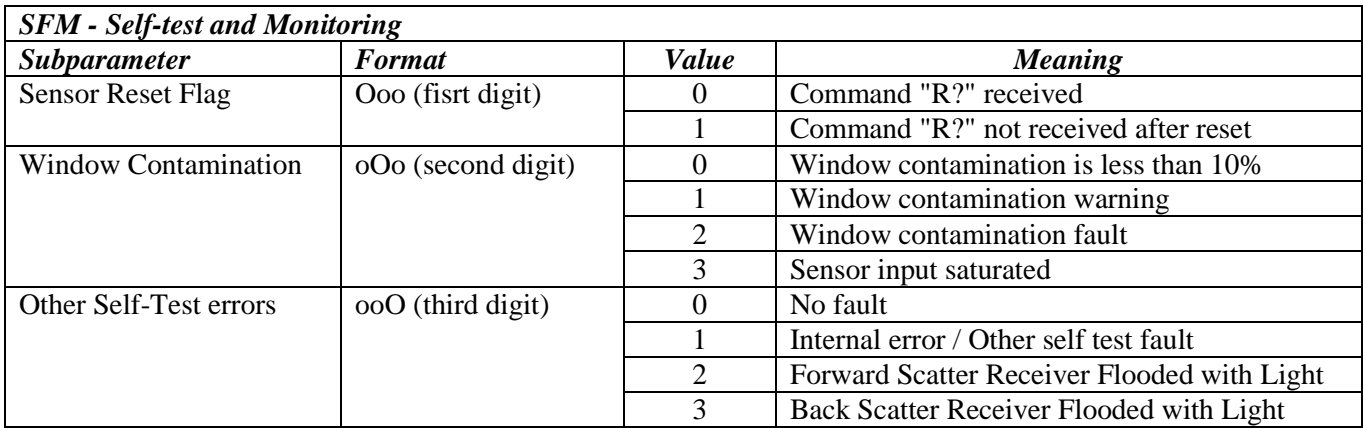

<span id="page-43-1"></span>The values received as "X" (temporary values after initialization, error indication) are marked by the value -999999.

## **5.6.8. Data transmission through GPRS connection**

GPRS data transmission system consists of the following parts:

- One or more E-Log instruments;
- One modem GPRS LSI LASTEM Mod. DEA718 or DEA718.1 for each E-log, respectively connected through ELA110 or ELA110.1 cable; the modem SIM card must be able to GPRS data transmission and the request of PIN code must be disable; (if the communicator DEA550 is used, please read the application note document *AN\_00938\_en*);
- One PC server with Windows operating system (Window XP or next version, Windows Server 2003 or next version), connected to Internet with a public IP address;

 LSI LASTEM *CommNetEG code BSZ306.2* program with use licence enabled for GPRS connections (only for transmission through TCP socket).

E-Log must be configured through *3DOM* program, in order to use GPRS modem and transfer the processed data with selected timing; the GPRS modem can be used only with serial port 1. In the configuration through 3DOM software, remember to enable with *Yes* the field *Modem powered with actuator* in the *Serial communication port 1* window when the modem is powered using actuator #7 (recommended solution). It is suggested to enable the option *Modem power up mode* to *Switched off and on in case of failure*.

GPRS connection happens according to the spontaneous transmission rate programmed inside the system; therefore it happens according to the programmed timing (on the initiative of the

instrument); you can also make a manual data transfer by pressing the button . The remote computer (that collects the data) consists of one TCP server, set on IP public address. The address of this server has been programmed inside GPRS modem connected to E-Log.

There are two different transmission's modes:

- Through TCP socket;
- Through FTP protocol.

The TCP socket connection allows to have greater control over the datalogger against the FTP protocol, because not only the elaborated data transmission is supported but also some other protocol commands are allowed (i.e. real time measures value, datalogger clock sinchronization). Moreover, one server (no special software installed in it) can transfer the data through FTP protocol.

In addition to the above-described parameters, set all the parameters indicated by 3DOM software in according to the selected transmission's mode (i.e. APN for GPRS connectivity, remote server IP address, user name and password for FTP server access).

In case of transmission through TCP protocol the operative centre must be equipped with LSI LASTEM *CommNetEG code BSZ306.2* program. In case of transmission through FTP protocol, one FTP server must be available and working.

When using the GPRS, E-Log can have problems of a temporary nature which do not obvious lack of data on remote servers, or systemic problems that determine instead the inability to transmit part or all of the processed data. In the first case, the possible error signal, which should appear, can be ignored; in the second case, the error code may be useful for tracking the nature of the problem and to restore the functioning of communications.

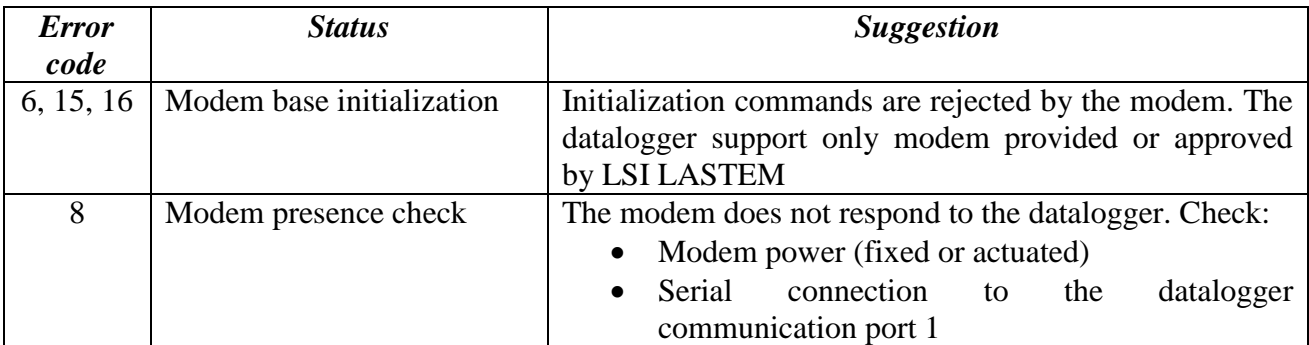

Following table shows some error codes detectable by the datalogger.

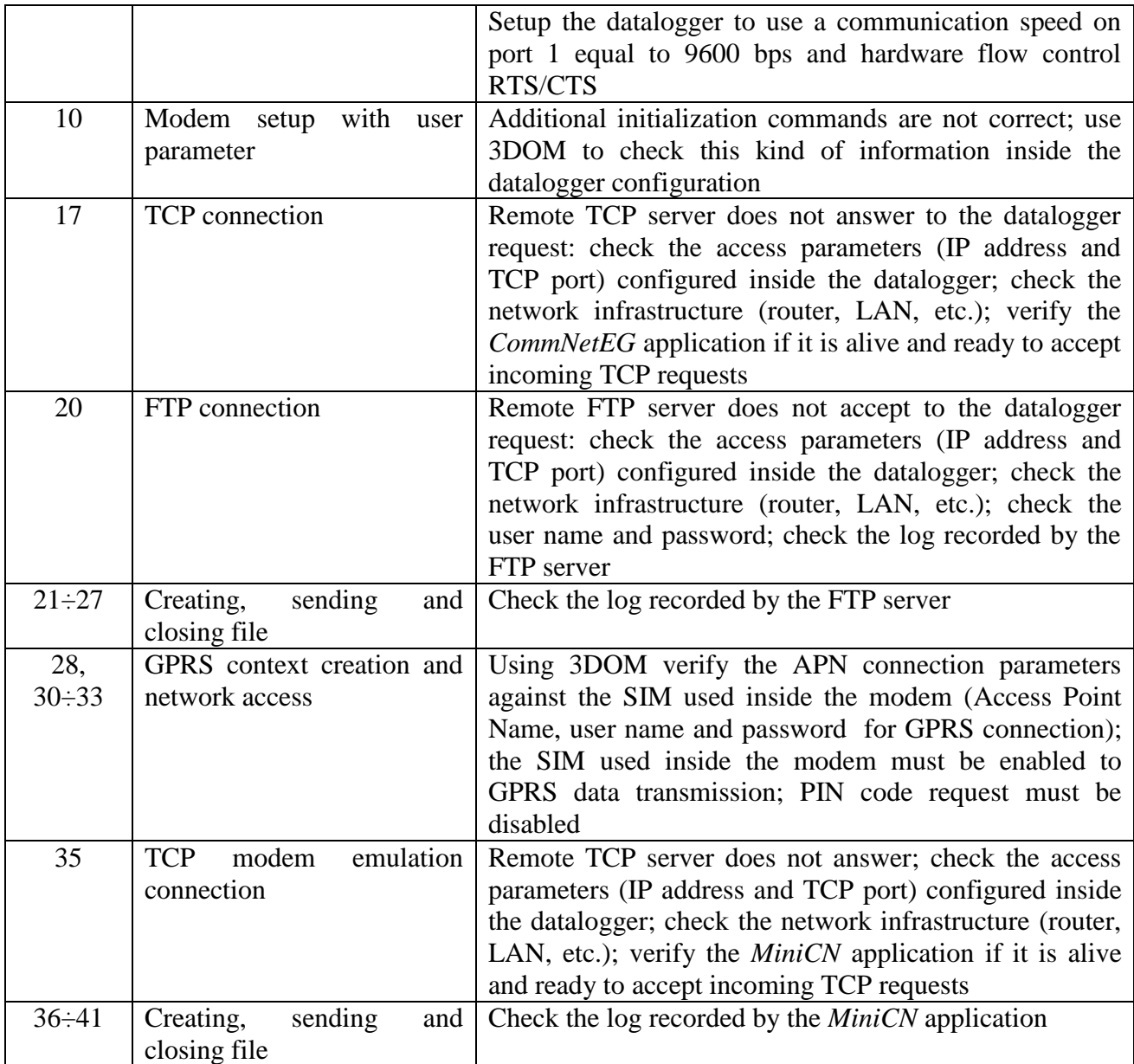

## <span id="page-45-0"></span>**5.6.9. ASCII format transmission using TCP/IP**

About the possibility to program the datalogger for transmitting data in ASCII format using TCP/IP, please read the application note document *AN\_00938\_en*. Take care of what inside [§5.6.8](#page-43-1) because still applicable with this kind of data transmission.

## **5.6.10. E-Log connected like master/slave mode**

<span id="page-45-1"></span>It's possible use two E-Log cascading, that is master/slave mode, especially when the number of physical inputs required by the application is higher than the number of physical inputs supplied by one E-Log datalogger. So we call *master* instrument the E-Log connected to host through direct connection or through communication apparatus, while *slave* instrument is connected only to master instrument. Using this configuration mode the slave instrument is a real multi-parametric serial sensor (from master datalogger's point of view).

In order to configure the system like master/slave mode follow the instructions below:

- 1. Physical connection:
	- Connect the serial port 2 of both dataloggers using null modem cable or serial cable with null modem adapter (LSI LASTEM code ELA121);
	- Connect the serial port 1 of E-Log master with the host through direct connection or through one communication apparatus;
- 2. During configuration through 3DOM software:
	- configure the slave instrument using only its measures (i.e. the measures that take-up their physical inputs) and don't setup any processing;
	- configure the master instrument using both its measures (marked with symbol  $\circ$ ) and the serial measures (marked with symbol  $\blacksquare$ ) coming from slave instrument;
	- check the agreement between the measures acquired from slave and the serial measures received from master (most of all the values of *Sensor's Protocol Address*  and *Index of measure in the sensor*); the uncorrect agreement prevent the master instrument from acquiring correctly;
	- for E-Log master configure in serial communication parameters of nei port 2: *Protocol Type* =sensors CISS and *Velocity*=9600;
	- For E-Log slave configure in serial communication parameters of port 2: *Network Address*=1 and *Spontaneous transmission Rate* ≠0 (input one rate lower than the acquisition rate of fast serial measure set up on master; we recommend the input of slave's transmission rate half of master's acquisition rate);
	- For serial measures, that have to be received from master instrument, set up the *Sensor's Protocol Address* equal *Instrument's Network Address* selected for serial communication port 2 of slave instrument; recommended default value is 1.

So it'll be possible the remote modification (through 3DOM software) of instrument's configuration, but it won't be possible the remote modification of slave's configuration.

## <span id="page-46-0"></span>**5.6.11. E-Log with ZigBee radio**

E-Log dataloggers (models ELO505 and ELO515) with built-in ZigBee radio are especially suitable for applications where devices interact with low temporal frequency and moderate amounts of transported data (packets of several hundred bytes); they are ideal for networking many devices (up to 200) which require no communication channels in continuous time mode but the opportunity of exchanging data only on request. Furthermore it's possible to get more data acquisition networks operating simultaneously and in parallel (without interference problems) through the allocation of different network addresses (PAN ID) in the configuration.

All E-Log with ZigBee technology inside are provided from factory with configurations already programmed in one of three possible modes (Master, Repeater, Slave) to set up a network of nodes that can communicate with each other:

- *Master* is the capital device that manages the network, connected to the host (PC) through direct connection or through communication device; it is the focal point of all the messages and acquired data.
- *Repeater* is a powered continuously device that acts as a measuring workstation and repeater of network messages when they haven't the ability to directly reach the master device.

 *Slave* is a device with the feature of remaining in low-power modality for a programmable time in order to minimize the consumption; it's a typical for applications where the power is provided by small capacity battery (\*).

ZigBee tecnology is commonly used with limited coverage wireless networks, capable of covering areas with a radius around the hundreds of meters. Exploiting the characteristic to configure dataloggers as a Repeater, it's possible supervise a large environment by creating a network of instruments communicating with each other without the use of special communication devices (as dedicated cordless transmitter and repeater).

The possibility of having multiple Repeater devices in a network allows the messages to find viable alternative routes to reach the destination with greater reliability or in case of failure of one of network's devices.

Constraints of ZigBee application are due to the distance between devices and physical obstacles (walls and ceilings for indoor applications, buildings and plants for outdoor applications) that the signal encounters during their journey to the destination of communication.

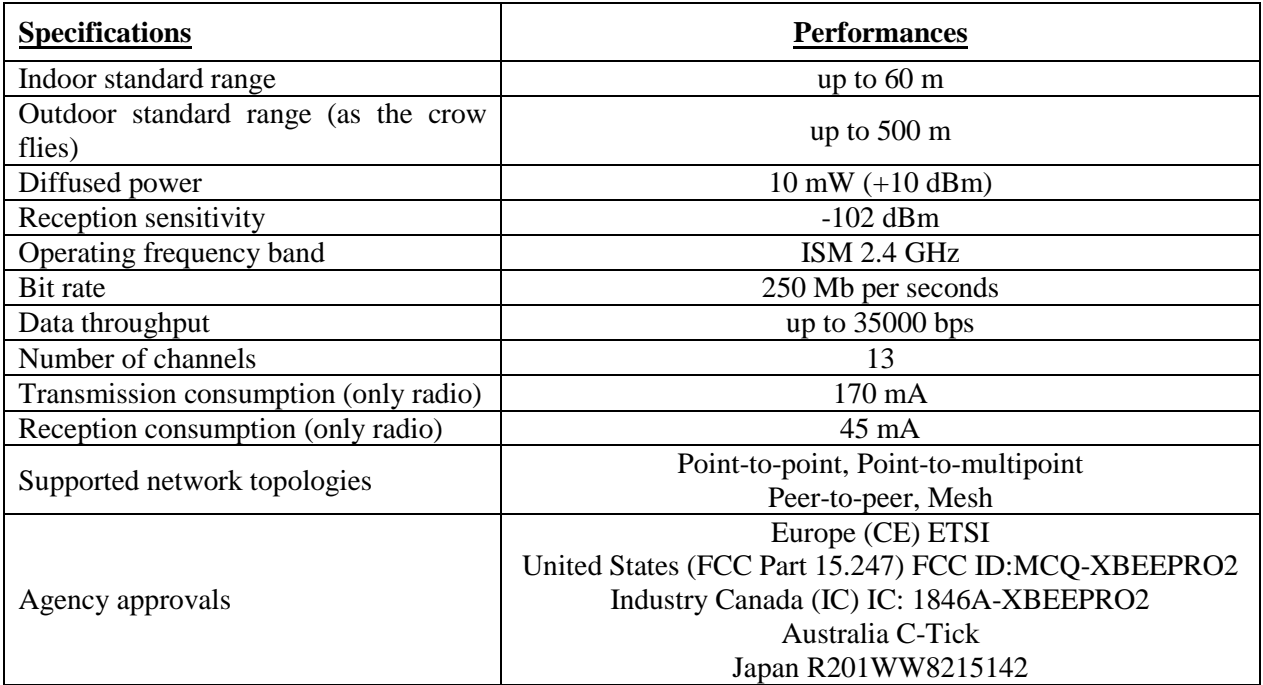

These are operation conditions to be follow for arrangement of a network:

- In each network should be only one Master device;
- use Slave device only with energy saving requirements or inability to be fed continuously;
- the maximum number of repeaters connected in cascade is 10 (i.e. the greater physical distance in a network must be covered with 10 sectors);
- you can directly connect maximum 12 Slave devices to each Repeater;
- you can directly connect maximum 10 Slave devices to each Master device;
- in a ZigBee network you can connect maximum 200 devices (as well as for the CISS protocol).

There are two main transmission modes provided for a ZigBee network:

- Spontaneous transmission of messages to Repeater or Slave to the Master device exploiting the potential of the network to reach the Master station even if not directly connected to the Master;
- transmission upon request from the Master ("polling"). The E-Log Master is connected to a call and data storage system (usually a PC) that manages communication querying all devices on the network with a timing settable by a proper software. In case of presence of subnets, in order to communicate simultaneously without interference with the Master device of the network, you must give an additional receiver apparatus each subnet (in this mode radios are always on; in order to enable the Master to have multiple paths to reach the end devices, is advisable to install radio repeater and E-Log dataloggers will not go in low energetic consumption mode).

#### **5.6.11.1. Network set-up**

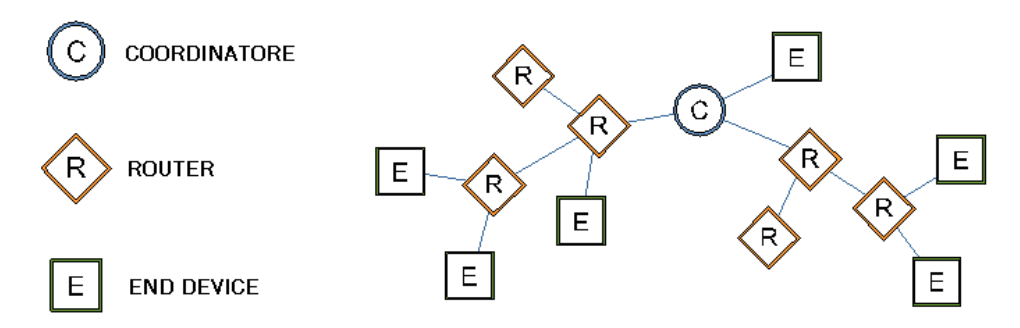

If you want set-up new generic network, in other words in case you don't know if network will include Router and End Device devices both like distribution and number, we recommend to follow the points below:

- 1. Distribute all nodes known topologically (depending on density and reciprocal distance) covering the area of network use through computer devices that should be connected.
	- *Study the topology of place where you install the network devices.*
	- *Put the devices in place making attention to distance as the crow files among respective nodes (remain within max range specified in specifications) and considering the obstacles on every distance (building works, furniture, vegetation…).*
- 2. Check that obtained distribution could have RF coverage also on longer distances (i.e. verifying that communications are carried out correctly in every intermediate distance)
	- *Check coverage in all distances using devices configured with quick acquisition/transmission rate. For each distance place the respective Router or End-Device device in installation point and go from that point away with Master device checking the coverage parameters and instruments connected to it (see [§4.3.3](#page-17-0) diagnostic mask 7).*
- 3. Evaluate the possible End Devices in case there are needs of powers through battery
- 4. Evaluate Routers devices (always powered) that allow the network arrangement with End Devices. These Routers can be other devices with measurement facility, or can be exclusively dedicated for collection and transmission of messages generated by End-Device devices and their members
	- *Check that all positions preset for Routers devices are equipped with 220 Vac or 12 Vdc power supply.*
- 5. Value the redundancy obtained with all present Routers considering the possibility to have multiple paths suitable for data transmission. In practice you have to check if coverage, obtained with distribution of computers device to check, allows more than one path towards Master

device. In case of paths supported only by sequence of one device at a time, the loss of an intermediate element blocks the communications, because of the lack of a possible alternative path.

- *Turn all devices provided for network on and try to simulate the shutdown of some intermediate Routers, checking on Master the right reception of messages also from the farthest devices.*
- 6. Add Routers in case you want increase the redundancy of paths in order to give the network more than one transmission possibility.
- 7. Configure the sleep time of devices in order to obtain an optimal configuration with low energetic consumption mode.
	- *In 3DOM for all the Routers and Coordinator, set the sleep time so that it is higher (almost twice) of the longer time programmed in any networked Slave;in order to obtain a good functioning of the network,is important that all Routers and Coordinator to share the same value; this value is irrelevant for the End Device.*

The above described principle for network setup can be improved during fist network start-up, as the instruments, equipped with display, will allow the identifying of all elements that can be reach through RF and the evaluation of connection quality of signal displaying the diagnostic of device (Index  $SS =$  value from 0 to 100%; see [§4.3.3\)](#page-17-0). In any case an estimation of physical layout of network is useful in order to foresee the needs of further support items. Network isn't absolutely binding from point of view of present components, so you can modify the structure, through Master, any time you need it.

**Note 1**: in a network, in case of reprogramming of Master without modify of configuration of Slave instruments (which are turned on and active in acquisition mode), it could happen that the Slave devices are not connected to the network and data from these stations don't arrive (or arrive at different delay times). In order to restore the correct operating mode, restart the Slave devices or set the fast acquisition mode of Slave to have available quickly a great number of connection attempts to the network.

**Note 2**: on Slave devices it's always possible turn on manually the radio by pressing of button from diagnostic mask 7 (the mask dedicated to ZigBee Radio). There i also a configuration parameter (programmable from 3DOM software) that determines the fixed power of radio for Slave devices (if you want to interrogate them at any time); in this case, these are supplied by means of external power supply pack (consumption about 20 mA continuous).

# <span id="page-49-0"></span>**5.7. Operating at low energetic consumption**

In order to optimize energy consumption, proceed as follows:

- Use the highest possible value to program the acquisition rate of the measures, according to the dynamic feature of the quantity's signal to be sampled (see  $\S 5.2$ );
- Keep the actuation time to energize the sensors low without compromising the reliability of the measure (see [§3.1.1\)](#page-7-0);
- Use the lowest possible acquisition time required to, however, have the sensor send the measured signal in a correct manner (see [§3.1.1\)](#page-7-0);
- $\bullet$  Use a high rate, and only if necessary, to program the rate for probe control (see [§5.2.6\)](#page-28-1);
- When using only one high frequency pulse-type signal, it's better use input 9 rather than input 10;
- It's better use inputs 11 and 12 for rain sensors;

- Switch the display off manually or program it to automatically shut off by itself (see [§4.3.4\)](#page-22-0);
- Disable the fast acquisition mode of the measures which was possibly enabled while the instrument was switched on (see [§5.2.5\)](#page-28-0).
- Cancel not-used actuation logics (see [§5.5\)](#page-32-2);
- Manage modem switch on through actuator 7 (programmed with timed logic), or programming GPRS communication through modem activation (see [§3.1.1\)](#page-7-0);
- In case of sensors or telephone modems fed continuously, don't use instrument's batteries, but use other ones (if possible). In this way the instrument can operate even if modem and/or sensors aren't fed, and so they aren't operating;
- Disable communication protocol on serial port 2, in case it isn't used or in case it corresponds to following types: TTY, Modbus, Gill anemometer.

**ATTENTION:** Default configuration programmed on instrument is not the one of lowest energetic consumption.

In case of Slave devices:

- The Slave devices must have a channel to measure battery (level battery or voltage) that bypasses the internal acquisition mode, normally set at one minute. The low energetic consumption is achieved by programming the measure with a higher acquisition rate (5 minutes or more recommended).
- It's important don't turn off (accidentally or otherwise programmed) the device "parent" of the Slave because before the next attempt to send data, the Slave should enter into a search mode (which still has a limitated duration) that consumes a lot of energy.

# <span id="page-51-0"></span>**6. Appendixes 6.1 Technical specifications**

<span id="page-51-1"></span>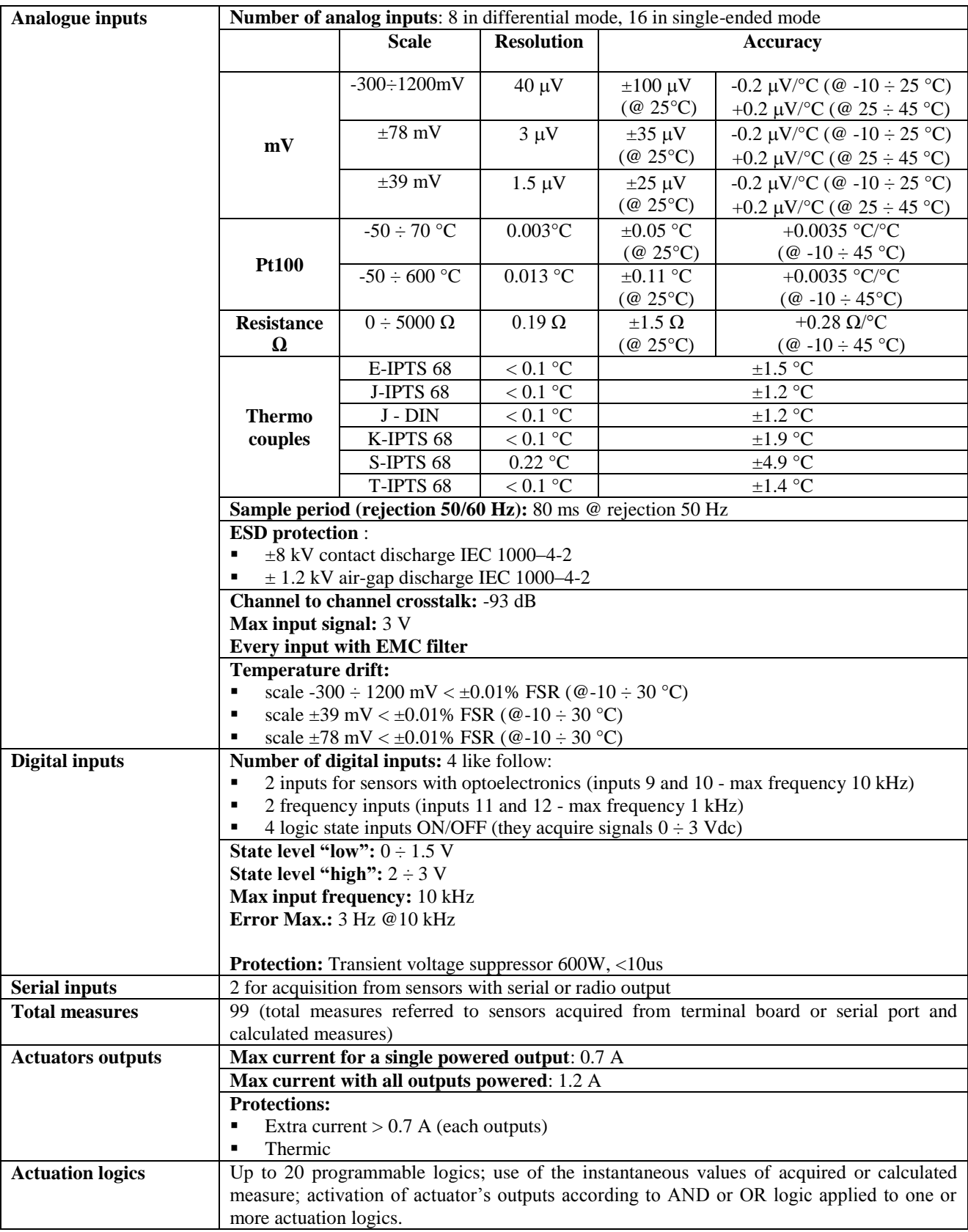

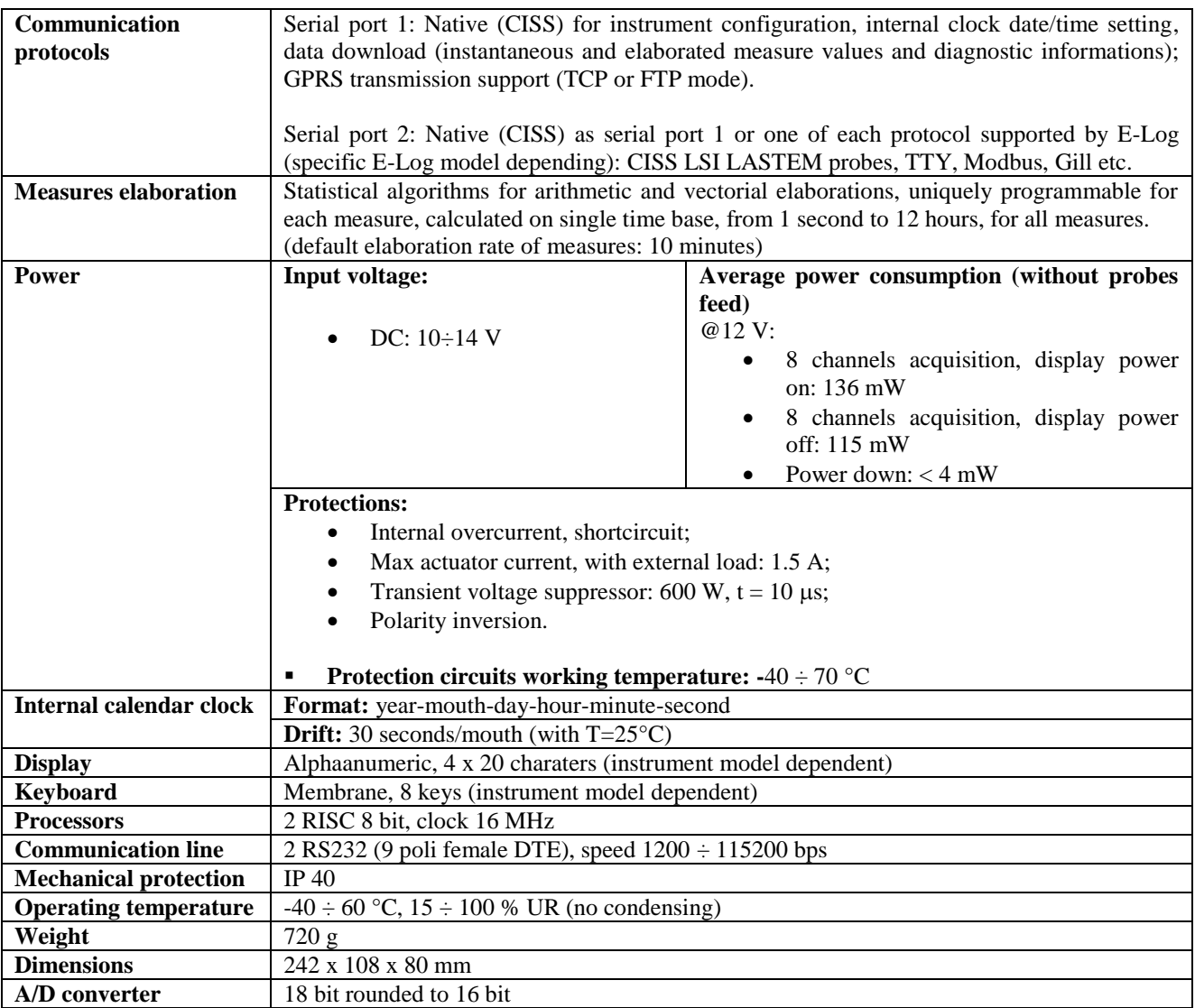

# <span id="page-53-0"></span>**6.2 Function library for derived calculations**

E-Log has a useful library containing deriving quantities, featuring application functions dedicated to both indoor (microclimate) and outdoor (meteorology) environmental sectors.

The list below shows all calculation functions available:

#### **Arithmetical calculations**

- o Addition-summation
- o Subtraction
- o Multiplication
- o Division

#### **Statistical/mathematical operations**

- o Integral
- o Mean
- o Power
- o Exponential
- o Natural logarithm and base 10
- o Square root

#### **Mobile calculations**

- o Minimun, average, maximum
- o Totalization
- o Angular average

#### **Thermo-hygrometric quantities (UNI EN ISO 7726, ISO/WD 7730, VDI 3786)**

- o Relative humidity with psychrometric calculation (dry/humid bulb)
- o Absolute humidity
- o Specific humidity
- o Mixing factor (ratio)
- o Humid air enthalpy
- o Dew point temperature
- o Partial steam pressure
- o Humidity index (HI)
- o Discomfort of heat index
- o Indoor and outdoor WBGT index
- o Wind chill index
- o Chill temperature (TCH)
- o Mean radiant temperature
- o Radiant temperature asymmetry
- o Average planar radiant temperature
- o Planar temperature side 1 and side 2
- o Percentage of dissatisfied people due to radiant temperature asymmetry from wall or ceiling
- o Dissatified floor temperature
- o Dissatified vertical temperature
- o Draught rating
- o Operative temperature

#### **Duct flow**

- o Air speed from differential pressure (Pitot or Darcy)
- o Volumetric air and mass flow
- o Number of air changes

### **Radiometry**

- o Insolation time
- o UV index (DLE)
- o UV exposure level
- o Light intensity
- o UVA density
- o Day light factor

#### **Actuators operations(\*)**

- o Actuation status calculated with AND operator
- o Actuation status calculated with OR operator
- o Actuation logics status calculated with AND operator
- o Actuation logics status calculated with OR operator

### **Others**

- o Evaporation calculation based on the evaporimeter level
- o Soil volumic humidity with permittivity
- o Atmospheric pressure at sea level
- o Total count
- o Delta with previous value
- o Reprocess measure
- o Correct level

(\*) Calculated measures available only for E-Log datalogger with firmware from 2.13.1 version; calculated measures associated with 3DOM software from 3.8 version.

These measure are set a fixed update time of 1 second: the update of value of calculated measure on the actuator is always 1 second delay compared to the status recorded by internal actuation logic.

Now is therefore possible to process and record the actuator status or display it as an instantaneous value without having to carry the electrical signal of the actuator in an input of the datalogger. Now it is also possible make complex algorithms through a combination of actuation logics status with other calculated measures (typically addition and multiplication), overcoming the limits of the use of a single operator (AND and OR) and giving the inputs for the acquisition of real sensors.

With *3DOM* you can choose which quantities to have the instrument calculate and select the direct measures which allow their calculation.

Some calculations, frequently used in agro-meteorology, such as wind direction or integral radiation, are easily obtained from the integral mathematical calculation.

# <span id="page-55-0"></span>**6.3 Error messages**

E-Log indicates errors by triggering the red led *Err* located on the instrument's keyboard: the kinds of errors, listed in the following table, are indicated by the blinking modes.

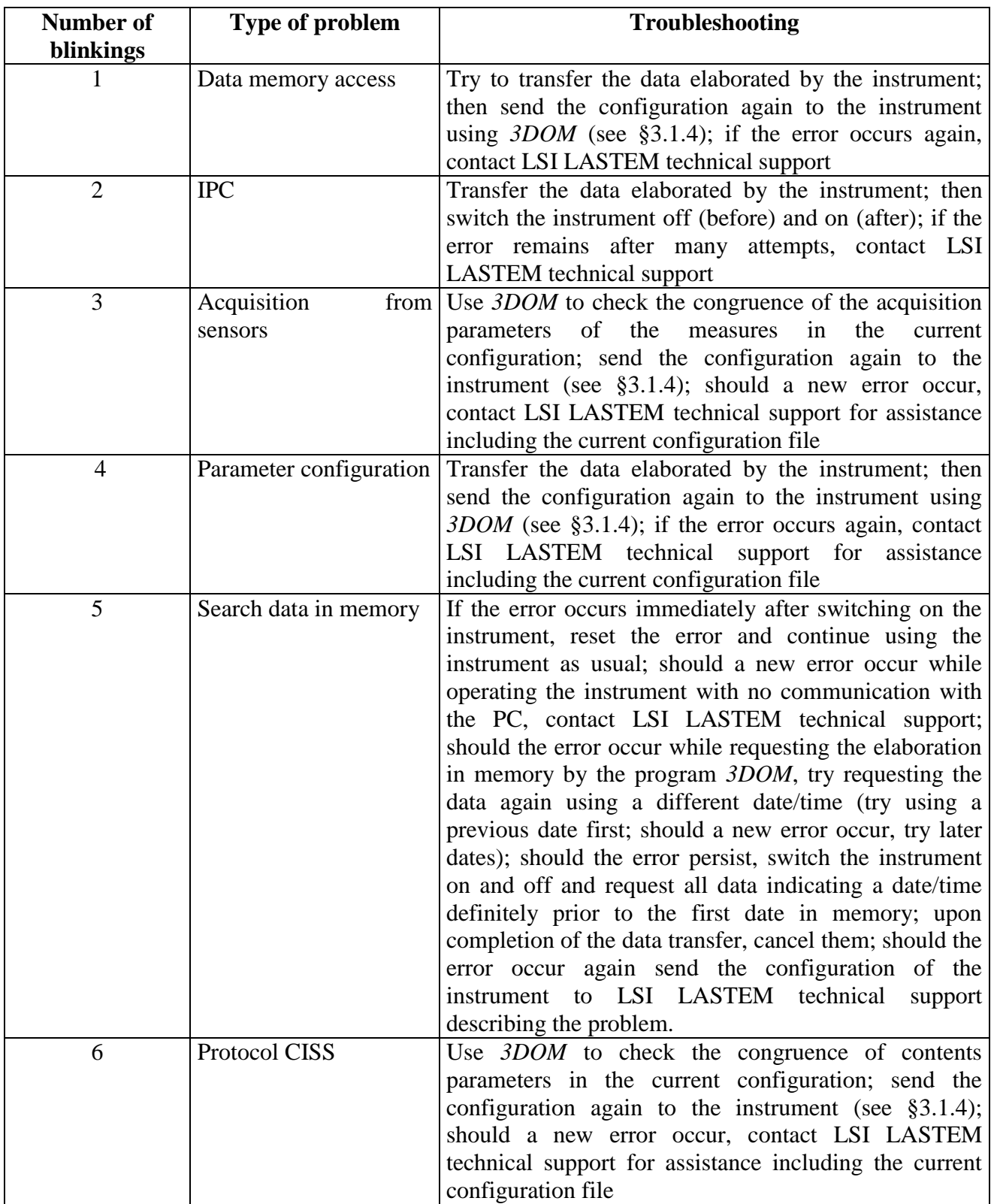

When the instrument finds an error, it also indicates it as follows:

- 1) By activating the digital signal of the error;
- 2) By displaying the numeric value of the error found: the error code appears on the visualization window of the diagnostic data type 1 (see [§4.3.3\)](#page-17-0); the numeric code can actually indicate more than one error; the displayed value is expressed with a hexadecimal number; the errors that correspond to the value that appears on the display can be easily interpreted by means of program *3DOM* (menu *Instruments*);
- 3) By communicating with program *3DOM*: while the instrument transfers the elaborations or sends the configuration data, the programs may show the code of the error found by the instrument.
- 4) By sending of system operating state through other communication protocols (i..e. TTY e Modbus).

## **6.3.1 Disabling error indication**

<span id="page-56-0"></span>There are two possibilities to disable error indication:

- 1) Press key [F2] while the error code is being displayed in the diagnostic window type 1 to reset the error (it will however remain on the display when you leave and call the diagnostic window);
- 2) While the data is being transferred between instrument and PC: in this case the instrument resets the error since it considers that the error has already been found by the person using the computer.

In both cases the reset operation will locally switch off the optical indicator *Err*, eliminate the error number from the diagnostic window type 1 and disable the signal in effector's output (if programmed by respective actuation logic). The error reset will remain until the instrument finds a new possible error; in this case the instrument will activate the error indication mode again as previously described.

## **6.3.2 Error found in measure**

<span id="page-56-1"></span>The values indicated by the measures (instantaneous values) may indicate the error status (*Err*), in the following conditions:

- If the measure is acquired:
	- o Programming of a measure incompatible with the type of signal to be measured (electrical type selected, linearization type, scale recalculation parameter, etc.);
	- $\circ$  Sensor is interrupted or is not correctly connected to the terminal board (see [§3.1.1\)](#page-7-0);
	- o If the sensor is powered by an energized output, the starting time might not be enough;
	- o The electrical input signal (to the instrument) is out of scale;
	- o In case of thermocouple measure, the cold junction temperature (internal temperature) might not be programmed;
	- o In case of measure acquired from serial port: no valid message has been detected coming from the sensor during time corresponding to more then treble set acquisition rate.
- If the measure is calculated:

- o Out-of-scale or in-error value from one or more dependant measures allocated to the measure to be calculated;
- o Error in output to the algorithm of the calculated measure;

When the number to be displayed is  $\langle$  -9999999 or  $\rangle$  9999999, E-Log points out the anomaly of measure in overflow with "Overfl." error status.

# <span id="page-57-0"></span>**6.4 Models**

E-Log is available in different versions. Their distinguishing properties are as follows:

- Power supply: 12 Vdc;
- With or without built-in radio for communication with PC;
- With or without terminals for connection of sensor cables, fixed or removable;
- With or without alphanumerical display and keyboard.

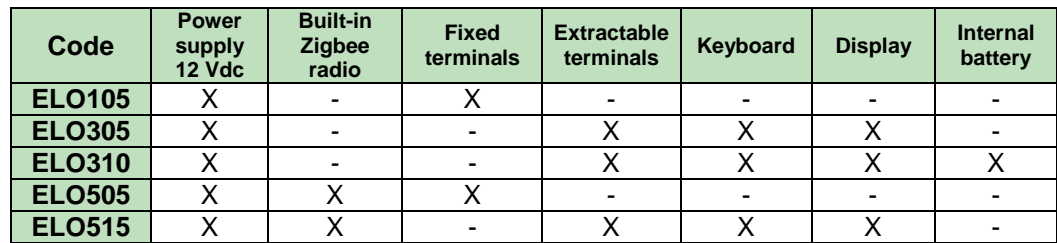

# <span id="page-57-1"></span>**6.5 Instrument maintenance**

E-Log does not require special maintenance interventions when installed according to the general safety rules indicated in [§1.](#page-4-0)

However, we recommend that LSI LASTEM staff carries out periodical check of whole installation (E-Log and sensors connected to it) at regular intervals in order to point out and correct possible measurement errors.

# <span id="page-58-0"></span>**6.6 Mask of terminal board**

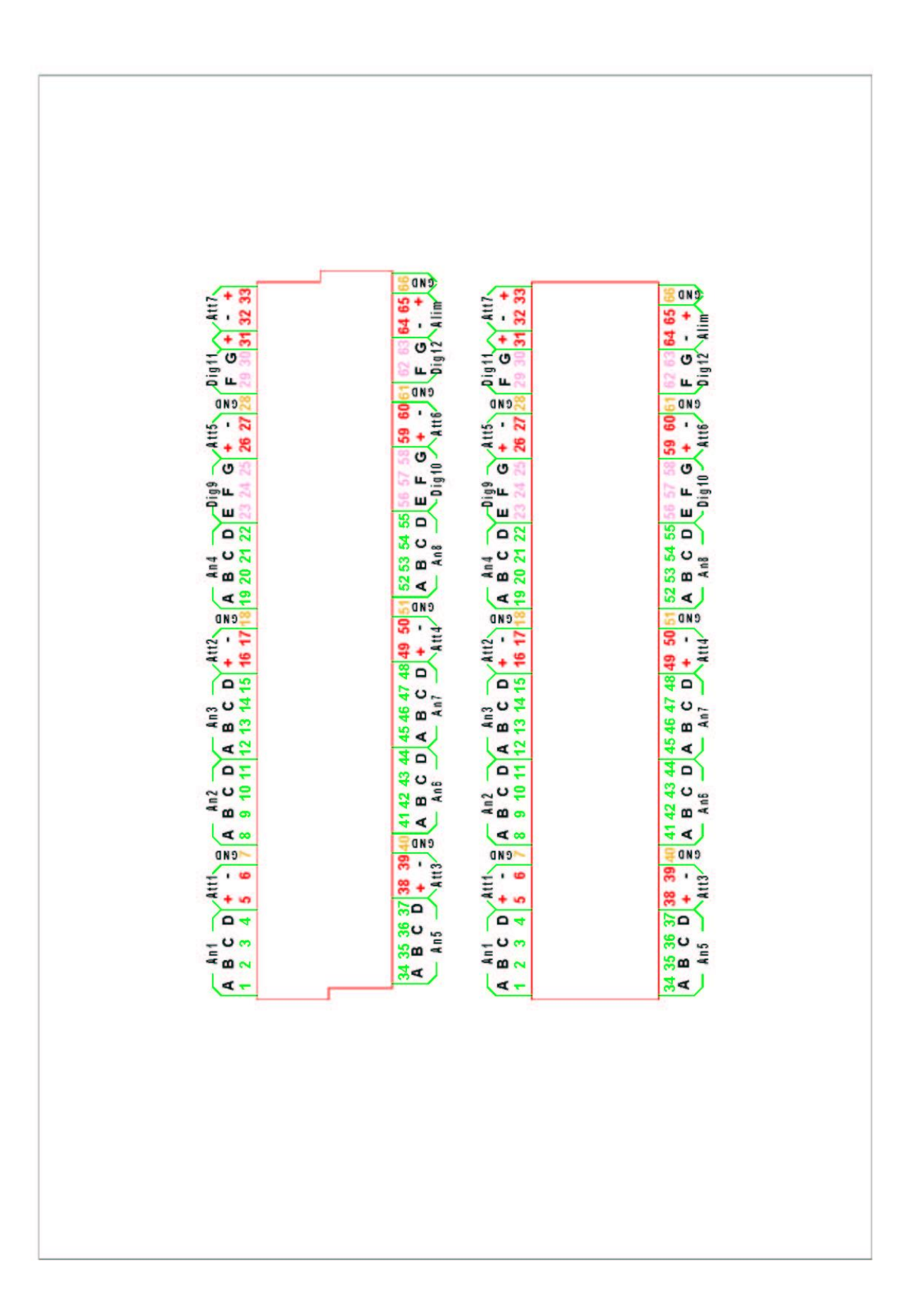

# **6.7 Connection cables**

<span id="page-59-0"></span>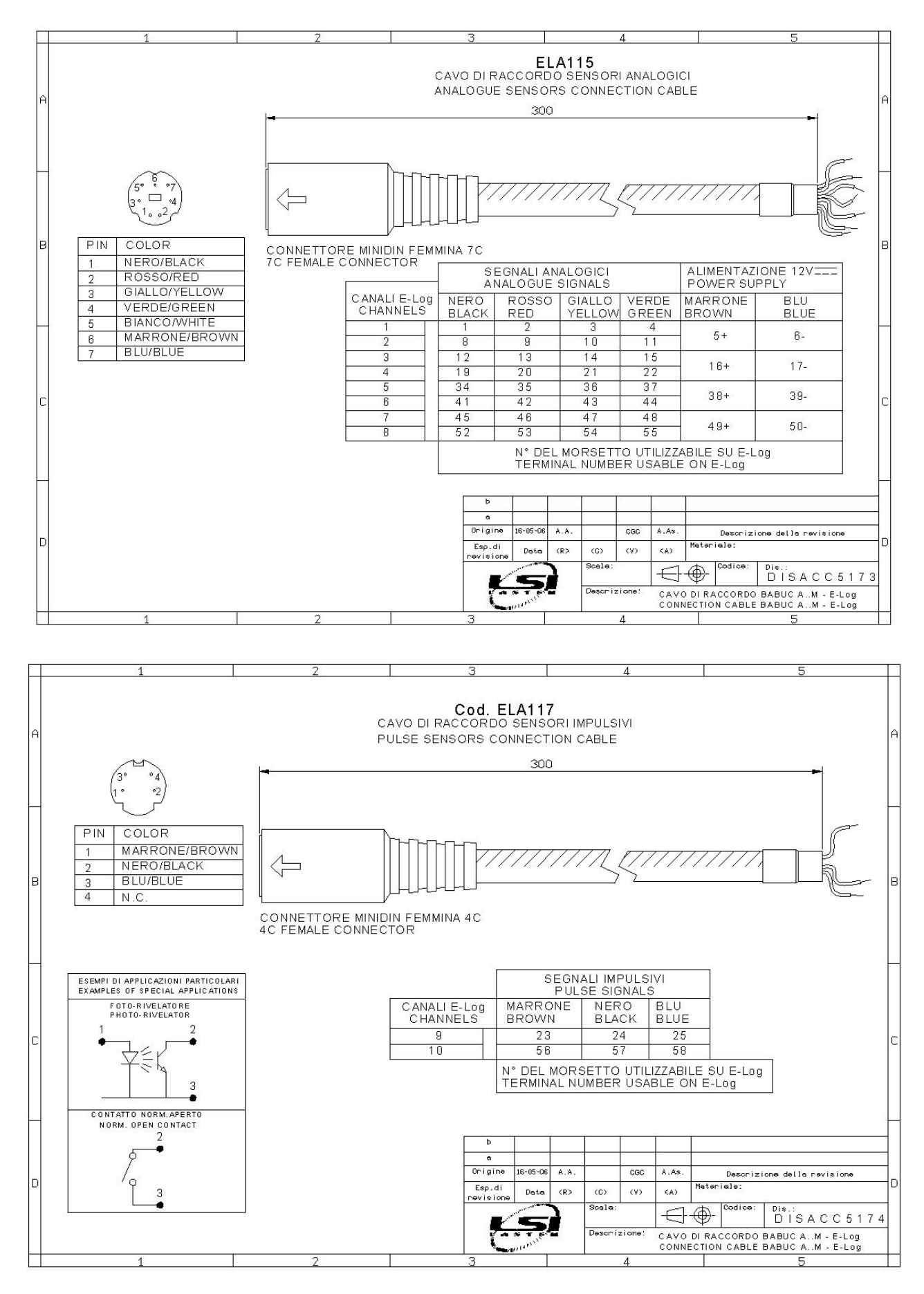

# <span id="page-60-0"></span>**6.8 Declaration of Conformity**

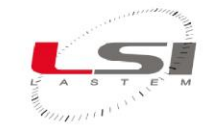

**LSI SpA** Lendon<br>Via Ex SP.161 n.9 Dosso via Ex SP.16111.9 Dosso<br>20090 Settala (MI) – Italia<br>Tel. +39 02 954141, Fax +39 02 95770594 Email info@lsi-lastem.it, www.lsi-lastem.

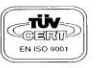

#### DICHIARAZIONE DI CONFORMITA' CE

Declaration of Conformity

produttore: LSI - LASTEM SRL Applicant:

Con la presente si dichiara che tutti i prodotti della seguente serie: We hereby declare that all the products of the following series:

#### Data-logger per applicazioni ambientali

Datalogger for environmental applications:

- **ELO105 ELO106 ELO305 ELO306 ELO310**
- Ï **ELO505 ELO515**

#### a cui questa dichiarazione si riferisce è conforme ai requisiti essenziali dei seguenti standard e documenti normativi:

to which this declaration relates, is in conformity with the relevant provisions of the following standard and other normative documents:

EN 60950-1 (2005); EN 60950-1 (2006); EN 50371 (2002 - 10); EN 301489-17 (2002 - 08); EN 300 328 (2006 - 10); EN 61326-A1(1997) + A1(1998) + A2(2001) + A3(2003)

che rispettano le direttive: following the provisions of the Directive:

1999/5/CE, 2004/108/CEE,

Settala, 10 Ottobre 2007

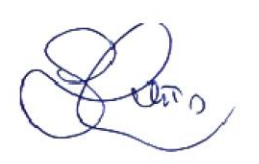

Dr. Giulio Certo Direttore Generale e Legale Rappresentante

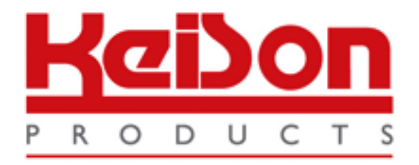

Thank you for reading this data sheet.

For pricing or for further information, please contact us at our UK Office, using the details below.

> **HE UK Office Keison Products, P.O. Box 2124, Chelmsford, Essex, CM1 3UP, England. Tel: +44 (0)330 088 0560 Fax: +44 (0)1245 808399 Email: [sales@keison.co.uk](mailto:info@keison.co.uk)**

Please note - Product designs and specifications are subject to change without notice. The user is responsible for determining the suitability of this product.